# Electronic Cataloging (E-Cat) Procedures Manual

# OCTOBER 2020

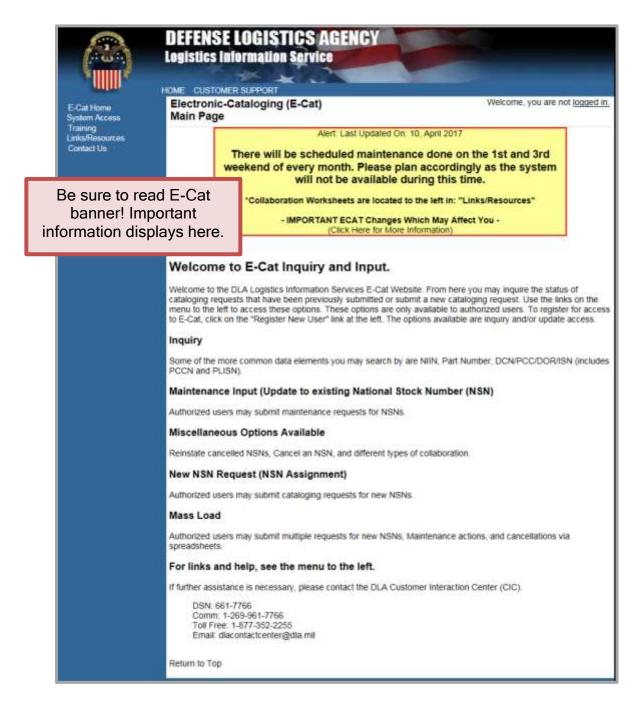

# **Table of Contents**

| 1. | Introduction  |            |                                                  |    |
|----|---------------|------------|--------------------------------------------------|----|
| 2. | System Access |            |                                                  |    |
|    | 2.1           | Registra   | ation Information                                | 6  |
|    | 2.2           | Trainin    | g                                                | 7  |
| 3. | Inquir        | y          |                                                  |    |
| 4. | Inquir        | y Statisti | ics                                              |    |
| 5. | Gener         | al Catalo  | oging Request Information                        |    |
|    | 5.1           | Attachn    | nents                                            |    |
|    | 5.2           | Charact    | eristics                                         |    |
|    | 5.3           | Support    | ting Technical Documentation (Top right of page) |    |
|    | 5.4           |            | Processing/Additional Information                |    |
|    | 5.5           |            | pration Input                                    |    |
|    | 5.6           |            | an NSN Input                                     |    |
| 6. |               |            | For U.S. Customers                               |    |
|    | 6.1           | -          | SN Assignment and Reinstate a Cancelled NSN      |    |
|    |               | 6.1.1      | New NSN Assignment Pop-up                        |    |
|    |               | 6.1.2      | Reinstate a Cancelled NSN Pop-up                 |    |
|    |               | 6.1.3      | New Item and Reinstatement Input Form            |    |
|    |               | 6.1.4      | Item Identification Data                         | 20 |
|    |               | 6.1.5      | User Data                                        | 21 |
|    |               | 6.1.6      | Reference Data                                   |    |
|    |               | 6.1.7      | Standardization Data                             |    |
|    |               | 6.1.8      | Management Data                                  |    |
|    |               | 6.1.9      | Support Data                                     |    |
|    | 6.2           | Update     | an Existing NSN                                  |    |
|    |               | 6.2.1      | Action Indicators                                |    |
|    |               | 6.2.2      | Standardization Data                             |    |
|    | 6.3           | Item En    | ntry Control Review                              |    |
|    | 6.4           | Freight    |                                                  |    |
|    |               | 6.4.1      | Freight Data Single Entry                        |    |
|    |               | 6.4.2      | Freight Data Mass Load                           |    |
| 7. | Uniqu         | ie Input f | or Non-U.S. Customers                            |    |
|    | 7.1           | New Ite    | em and Reinstatement Input Form                  |    |
|    |               | 7.1.1      | Item Identification Data                         | 41 |
|    |               | 7.1.2      | User Data                                        |    |
|    |               | 7.1.3      | Reference Data                                   |    |

|          | 7.1.4 AC/135 No. 7 Form | 43 |
|----------|-------------------------|----|
| 7.2      | Update an Existing NSN  | 44 |
|          | 7.2.1 Action Indicators | 44 |
| 7.3      | Submit Your Request     | 45 |
| 8. Mass  | Load Form               | 47 |
| 8.1      | Step 1 Import           | 49 |
|          | 8.1.1 Manual Map Method |    |
|          | 8.1.2 Automap           | 53 |
| 8.2      | Step 2 Review Errors    | 56 |
| 8.3      | Step 3 Load             | 57 |
| 8.4      | Notifications           | 59 |
| 8.5      | Mass Load Notes         | 59 |
| APPENDIX | X A – ACRONYMS          | 60 |

# List of Figures

| Figure 3 - 1. Inquiry Menu C   | Option                            |   |
|--------------------------------|-----------------------------------|---|
| Figure 3 - 2. Inquiry Search   | Ĉriteria                          |   |
| Figure 3 - 3. Inquiry Results  | List                              | 9 |
| Figure 3 - 4. Detailed Search  | 1 Results                         |   |
| -                              |                                   |   |
| Figure 5 - 1. Cataloging Req   | uests Menu Option                 |   |
| Figure 5 - 2. Cataloging Req   | uests Page                        |   |
| Figure 5 - 3. User Information | on Section                        |   |
| Figure 5 - 4. Attachments Fi   | eld                               |   |
|                                | Field                             |   |
| Figure 5 - 6. Supporting Tec   | h Documentation Field             |   |
|                                | sing/Additional Information Field |   |
| Figure 5 - 8. Collaboration F  | Page                              |   |
| Figure 5 - 9. Cancel an NSN    | Dialog box                        |   |
| Figure 5 - 10. Cancellation F  | Page                              |   |
| Figure 5 - 11. Mass Load Fo    | orm—Cancellation                  |   |
|                                |                                   |   |
| Figure 6 - 1. New NSN Assi     | gnment Questions                  |   |
| Figure 6 - 2. Reinstate NSN    | Question                          |   |
| Figure 6 - 3. New Item Input   | t Page                            |   |
| Figure 6 - 4. Item Identificat | tion Data—Definition Displayed    |   |
|                                |                                   |   |
| Figure 6 - 6. Reference Data   | ۱ Tab                             |   |
|                                | n Data Tab                        |   |
| Figure 6 - 8. Add Standardiz   | zation Data                       |   |
| Figure 6 - 9. Management D     | Pata Tab                          |   |
| Figure 6 - 10. Navy Manage     | ment Control Data                 |   |
| Figure 6 - 11. USAF Manage     | ement Control Data                |   |
| Figure 6 - 12. Army Manage     | ement Control Data                |   |
| Figure 6 - 13. Marine Corps    | Management Control Data           |   |
|                                |                                   |   |

| Figure 6 - 14. SOCOM Management Control Data                                    | 25 |
|---------------------------------------------------------------------------------|----|
| Figure 6 - 15. Coast Guard Management Control Data                              | 26 |
| Figure 6 - 16. Support Data Tab                                                 | 27 |
| Figure 6 - 17. Update an Existing NSN Question                                  | 27 |
| Figure 6 - 18. Update an Existing NSN—Marine Corps                              | 28 |
| Figure 6 - 19. Update an Existing NSN—Marine Corps Added Questions              | 28 |
| Figure 6 - 20. Item Identification Data Tab                                     | 28 |
| Figure 6 - 21. Type Action Indicators                                           | 29 |
| Figure 6 - 22. Add Standardization Relationship                                 | 29 |
| Figure 6 - 23. Change Standardization Relationship                              | 30 |
| Figure 6 - 24. Delete Standardization Relationship                              | 31 |
| Figure 6 - 25. Change item Standardization Code                                 | 32 |
| Figure 6 - 26. Item Entry Control Question                                      | 32 |
| Figure 6 - 27. Item Entry Control Review Single Input Form                      | 33 |
| Figure 6 - 28. E-Cat Item Entry Mass Load Form                                  |    |
| Figure 6 - 29. Freight Data Input Dialog Box                                    |    |
| Figure 6 - 30. Freight Data Page                                                |    |
| Figure 6 - 31. Freight Data Mass Load Dialog Box                                |    |
| Figure 6 - 32. Add New Freight Data                                             |    |
| Figure 6 - 33. Change Current Freight Data                                      |    |
| Figure 6 - 34. Challenge Freight Data                                           |    |
| Figure 6 - 35. Freight Mass Load Add or Change                                  |    |
| Figure 6 - 36. Freight Challenge Mass Load                                      |    |
|                                                                                 |    |
| Figure 7 - 1. Item Identification Data—Definition Displayed (Non-U.S. Customer) | 42 |
| Figure 7 - 2. User Data Tab (Non-U.S. Customer)                                 |    |
| Figure 7 - 3. Reference Data Tab (Non-U.S. Customer)                            |    |
| Figure 7 - 4. AC/135 No 7 Form (Non-U.S. Customer)                              |    |
| Figure 7 - 5. Item identification Data (Non-U.S. Customer)                      |    |
| Figure 7 - 6. User Data Action Indicators (Non-U.S. Customer)                   |    |
| Figure 7 - 7. Reference Data Tab (Non-U.S. Customer)                            |    |
| Figure 7 - 8. Show Results Confirmation Page                                    |    |
| Figure 7 - 9. Show Results Confirmation Page (continued)                        |    |
| g                                                                               |    |
| Figure 8 - 1. Mass Load Form                                                    | 48 |
| Figure 8 - 2. Excel Spreadsheet for Import                                      |    |
| Figure 8 - 3. Select Elements for Import                                        |    |
| Figure 8 - 4. Elements Selected—Columns Identified                              |    |
| Figure 8 - 5. Import Spreadsheet Dialog Box                                     |    |
| Figure 8 - 6. File Imported                                                     |    |
| Figure 8 - 7. View Imported File                                                |    |
| Figure 8 - 8. Apply Mappings                                                    |    |
| Figure 8 - 9. Invalid Field Indicator                                           |    |
| Figure 8 - 10. Automap Column Names                                             |    |
| Figure 8 - 11. Automap Window Opens                                             |    |
| Figure 8 - 12. Spreadsheet File Path                                            |    |
| Figure 8 - 13. Automapped Import Data                                           |    |
| Figure 8 - 14. Review Errors                                                    |    |
| Figure 8 - 14. Review Errors Found                                              |    |
|                                                                                 |    |
| Figure 8 - 16. Supporting Documents Added                                       | 58 |

| Figure 8 - 17. | Special Processing/Additional Information Field | 58 |
|----------------|-------------------------------------------------|----|
| Figure 8 - 18. | Mass Load Successful Message                    | 59 |

# List of Tables

| Table 3 - 1. Ir | nquiry Format Guidelines          | .9 |
|-----------------|-----------------------------------|----|
| Table 5 - 1. C  | Cataloging Requests page Elements | 13 |
|                 | Collaboration Form Elements       |    |
| Table 5 - 3. C  | Cancellation Page Data Elements   | 17 |

# 1. Introduction

Electronic Cataloging (E-Cat) Web application is intended for use by Defense Logistics Agency (DLA) Logistics Information Services personnel and their customers at various Inventory Control Points, the offices or agencies that manage supply items. Users can query and display cataloging request records in the Federal Logistics Information System (FLIS) Portfolio Workbench (FPW) database. Outside of a system-to-system interface, E-Cat is the only method for authorized users to manually submit new requests for catalog action.

# 2. System Access

Access E-Cat at: <u>https://www.logisticsinformationservice.dla.mil/ecat/Default.aspx.</u> To register for E-Cat, from the home page, select **System Access** and click **Register for E-Cat**.

# 2.1 Registration Information

Users register for E-Cat through the Account Management and Provisioning System (AMPS).

1. Click on **Register for E-Cat**. A Windows Security Select a Certificate window opens.

| Windows                                   | Security                |                    | × |  |
|-------------------------------------------|-------------------------|--------------------|---|--|
| Selec                                     | Select a Certificate    |                    |   |  |
| Site amps.dla.mil needs your credentials: |                         |                    |   |  |
|                                           | Signature -             |                    |   |  |
|                                           | Issuer: DOD EMAIL CA-41 |                    |   |  |
|                                           | Valid From: 9/11/2017   | 7 to 6/1/2018      |   |  |
|                                           | Click here to view cert | ificate properties |   |  |
| More c                                    | hoices                  |                    |   |  |
|                                           | ОК                      | Cancel             |   |  |
|                                           |                         |                    |   |  |

Figure 2 - 1. Select a Certificate

2. Select your email certificate and click **OK** to open the AMPS Gateway.

| Welcome to the AMPS Gateway                                                                                                    |                                                                                                    |  |  |  |  |
|----------------------------------------------------------------------------------------------------|----------------------------------------------------------------------------------------------------|--|--|--|--|
| white neview and appreciations fielded in<br>Regregations of Station Guidances for B                                                                                           | demonitor reputations have towerd new gardware to instantivally<br>Facilie Nanager Cellman (MCC), Nanae and the town<br>appendence and address of the Statek appender. These Caddee and<br>Nanies and John <sup>®</sup> tab from the WIRS' licence page.                                                                                                    |  |  |  |  |
|                                                                                                    | signifier an Annual Ecolomic Resultations for an employee, and<br>able a constraint on the same factions the Diverse Natel [ Serters<br>Service and regiment.                                                                                                    |  |  |  |  |
| Gapte analytic or the Splant page of                                                                                                    | relation generations, planes refer to 164 AMPS Workshotsectory<br>refer "New General and an AmP "AMPS" Help", "Failure<br>op or visit Two FAID ID INTO 1652 (1001) (p. 14 Ample) (pp. 4.3.2.10) Two                                                                                                    |  |  |  |  |
| Click IIERL for access to AMPS                                                                                                    | User Guides and Job Aids                                                                                                    |  |  |  |  |
| The loss provides as one brough CAL or Provide along the CAL evaluation area.     The analysis, remaining, and prevention of the public will be presented with a logicy access | Fight clock a title and clock "liam Target As" to save the HSF file to a preferred incitian and save the datament.                                                                                                    |  |  |  |  |
|                                                                                                    | 1 How SCO Gablares for Superstates                                                                                                    |  |  |  |  |
|                                                                                                    | 5 MMS Raham Weber 17.2.3                                                                                                    |  |  |  |  |
|                                                                                                    | The second second second second (second (secon |  |  |  |  |
|                                                                                                    | AMPS low-Gods, Advance \$7.2.3, vet: 5.8.6                                                                                                    |  |  |  |  |
|                                                                                                    | The Processed Professor and Sociality Quantities - Estimate Union                                                                                                    |  |  |  |  |
|                                                                                                    | 🛫 Complete and Submit A Bale Request - Extendel Univ. ver. 1.5                                                                                                    |  |  |  |  |
|                                                                                                    | Statestal Agenver Golde, fallance (7.3.3, Wel 3.0                                                                                                    |  |  |  |  |
|                                                                                                    | 🐮 Approving an AMPS Role Report - Superman (Submod) Vet. 2.0                                                                                                    |  |  |  |  |
|                                                                                                    | 🐒 Approving an AMPE Toole Regional - External Authorities Official Vol. 2.8                                                                                                    |  |  |  |  |
|                                                                                                    | SApproving an AMPS Falls Request - Security Officer (External) Ver. 2.1                                                                                                    |  |  |  |  |
|                                                                                                    | Sintee ther Galls, Asiane 25.3.8, ver. 1.0                                                                                                    |  |  |  |  |
|                                                                                                    |                                                                                                    |  |  |  |  |

Figure 2 - 2. Welcome to the AMPS Gateway

- 3. Click on **Click HERE for access to AMPS**. See the AMPS documentation on the AMPS website for help using AMPS.
  - a. E-Cataloging is listed under DLA Information Services Applications.
  - b. Choose options as needed:
    - E-Cataloging PROD ECAT-002 CT/UP to allow you to input Cataloging transactions
    - E-Cataloging PROD ECAT-001 CT/IQ to allow you to inquiry only on previous inputs.

#### 2.2 Training

Training can be conducted by site visit or Webinar. Please contact the Training Branch by one of the following methods:

- https://www.logisticsinformationservice.dla.mil/training/request/
- Email: <u>dla.tng@dla.mil</u>
- Phone 269-961-4829 (COM), 312-661-4829 (DSN)

# 3. Inquiry

|                                          |                                   | E LOGISTICS AGENCY<br>Information Service                   |                                 |
|------------------------------------------|-----------------------------------|-------------------------------------------------------------|---------------------------------|
| E-Cat Home<br>System Access              | Electronic<br>Cataloging Requests | -Cataloging (E-Cat)                                         | Welcome, you are not logged in. |
| Training<br>LinksResources<br>Contact Us | Inquiry L<br>Register for E-Cat   | Alert: Last Updated On<br>There will be scheduled maintenan |                                 |

Figure 3 - 1. Inquiry Menu Option

Access the E-Cat Inquiry function by clicking on **System Access** and then **Inquiry**. This function allows you to search by certain data elements and view detailed information about the requests returned in the search.

| tem to<br>Search By: | Action ID                                   |
|----------------------|---------------------------------------------|
| nquiry:              | Enter value to search for                   |
| Res                  | ults per Pagel  10 20 30 40 50 Search Reset |

Figure 3 - 2. Inquiry Search Criteria

- 1. Select the item to search by from the drop-down list. You can only choose one value at a time from the following options:
  - Action ID
  - Contact Name
  - Control Number
  - Date of Record (DOR)
  - Item Serial Number (ISN)
  - Part Number
  - Provisioning Control Code (PCC)
- PCCN (Provisioning Contact Control Number)
- PLISN (Provisioning Line Item Serial Number)
- DCSN (Document Control Serial Number--last 7 chars of DCN
- NIIN (National Item Identifier Number)
- NICN (Navy Item Control Number)
- 2. Enter value to search for in "Inquiry" field. Format guidelines for each search data element are shown in Table 1.

| Item to Search By | Number of Characters |
|-------------------|----------------------|
| Action ID         | Up to 8              |
| Contact Name      | Up to 50             |

| Item to Search By          | Number of Characters |
|----------------------------|----------------------|
| Control Number             | Up to 35             |
| DOR                        | Up to 4              |
| DCSN (last 7 chars of DCN) | Exactly 7            |
| ISN                        | Up to 6              |
| NIIN/NICN                  | Up to 9              |
| Part Number                | Up to 500            |
| PCC                        | Up to 3              |
| PCCN                       | Up to 6              |
| PLISN                      | Up to 8              |

- 3. Select the number of results from the inquiry that you want displayed on the page, from 10 to 50. This selection only limits the way you view the results and does not restrict the number of matches returned.
- 4. Click the **Search** button. (The **Reset** button clears your selections for a new search.)
- 5. The results of the search are listed on the Inquiry Results List.

| obuna I - | 9 of 9.         |          |            |
|-----------|-----------------|----------|------------|
|           | Service         | Act From | Date Recd  |
| Details   | DLA             | GX       | 10/17/2012 |
| Details   | DLA Maintenance | GX       | 10/11/2011 |
| Details   | DLA Maintenance | GX       | 10/24/2011 |
| Details   | DLA Maintenance | PA       | 11/29/2013 |
| Details   | DLA Maintenance | PA       | 11/29/2013 |
| Details   | DLA Maintenance | PA       | 12/02/2013 |
| Details   | Marines         | PA       | 09/01/1999 |
| Details   | Medical         | GX       | 10/30/2006 |
| Details   | Medical         | GX       | 10/30/2006 |

#### Figure 3 - 3. Inquiry Results List

- 6. When multiple matches are found, Inquiry results are listed in a table on the page.
- 7. Column headings are clickable for sorting the results in ascending or descending order.
- 8. Use the New Search link at the bottom of the results page to perform a new inquiry.
- 9. Click the **Details** link of an item to see view-only details of that item on the Detailed Search Results page.

| FSC                |                                    | Date Initiated      |                                                                                                    |
|--------------------|------------------------------------|---------------------|----------------------------------------------------------------------------------------------------|
| NIIN               |                                    | Date Received       |                                                                                                    |
| Act From           | 0.0                                | Date Assigned       | 10/17/2012                                                                                                    |
| Responsible Office | DLA Customer Interaction<br>Center | Date Closed         |                                                                                                    |
| Contact            | 1-877-352-2255                     | Contact Email       | DLACentactCenter@illa.mil                                                                                        |
| Comments           |                                    |                     |                                                                                                    |
| DCN                |                                    | UI                  | EA.                                                                                                    |
| PCC                |                                    | SOS                 | 6945                                                                                                    |
| DOR                |                                    | RNJC                |                                                                                                    |
| ISN                |                                    | End Item            |                                                                                                    |
| SAMMS Start        | 30/17/2012                         | Date Put On Hold    | and the second second second second second second second second second second second second second second second |
| Туре               | TCAT                               | How Data Was Fe     | ound                                                                                                    |
| CAGE               | 16852                              | Action Taken        |                                                                                                    |
| Part Number        | 1234                               | Reject Code         |                                                                                                    |
| Item Name          | SCREW                              | Cat Effective Dat   | 0                                                                                                    |
| SIL                | 0                                  | New FSC<br>New NIIN |                                                                                                    |

Figure 3 - 4. Detailed Search Results

10. Click the New Search link at the bottom of the page to perform another inquiry.11. The Back link returns to the previous page.

# 4. Inquiry Statistics

This inquiry provides the number of inquiries processed by a specified date range.

1. Click the **Inquiry Statistics** link at the bottom of the Inquiry page to open the Inquiry Statistics page.

| item to<br>Search By: | Action ID                                            |
|-----------------------|------------------------------------------------------|
| Inquiry:              | Enter value to search for                            |
| R                     | uits per Pagel   10 0 20 0 20 0 40 0 50 Search Reset |

Figure 4 - 1. Inquiry Statistics Page

2. Enter a start date and an end date in mm/dd/yyyy format.

## 3. Click **Run Statistics**.

| Electronic-Ca<br>Inquiry Statis           |           | at)                                   | Welcome,                                             | Logout          |
|-------------------------------------------|-----------|---------------------------------------|------------------------------------------------------|-----------------|
| Select the dates t<br>the last day of the |           | for E-Cataloging inquiries. The start | date is the date to start viewing the inquiries, and | the end date is |
| Start Date:<br>(mm/dd/yyyy)               | 11/6/2015 | D                                     |                                                      |                 |
| End Date:<br>(mm/dd/yyyy)                 | 5/6/2016  | Run Statistics                        |                                                      |                 |
| Return to Top                             | ,         |                                       |                                                      |                 |

Figure 4 - 2. Run Statistics

Results are then listed at the bottom of the same page.

| Electronic-Ca<br>Inquiry Statis            | taloging (E-Cat)<br>tics               |                                     | Welcome,                                       | Logout             |
|--------------------------------------------|----------------------------------------|-------------------------------------|------------------------------------------------|--------------------|
| Select the dates to<br>the last day of the |                                        | italoging inquiries. The start date | is the date to start viewing the inquiries, ar | nd the end date is |
| Start Date:<br>(mm/dd/yyyy)                | 11/6/2015                              | 5                                   |                                                |                    |
| End Date:<br>(mm/dd/yyyy)                  | 5/6/2016                               | 2                                   |                                                |                    |
| inquiry statistics f                       | for 11/6/2015 - 5/6/201<br>Search Area | 6.<br>Count                         |                                                |                    |
| DLA Maintenance                            |                                        | 38                                  |                                                |                    |
| Marines                                    |                                        | 16                                  |                                                |                    |
| Navy Maintenand                            | :e                                     | 16                                  |                                                |                    |
| Medical                                    |                                        | 12                                  |                                                |                    |
| Army                                       |                                        | 11                                  |                                                |                    |
| DLA                                        |                                        | 8                                   |                                                |                    |
| NATO Maintenan                             | ice                                    | 5                                   |                                                |                    |
| Medical Mainten                            | ance                                   | 1                                   |                                                |                    |
| Navy                                       | MACKARAN                               | 1                                   |                                                |                    |
| Return to Top                              |                                        | Total: 108                          |                                                |                    |

## Figure 4 - 3. Run Statistics Results

- 4. Column Headings: Search Area and Count are clickable to sort the results.
- 5. You can change the dates and re-run as needed.

# 5. General Cataloging Request Information

All data elements/fields identified with an '\*' are mandatory values.

The Cataloging Requests menu option is the launch page for all E-Cat forms.

|                                                            | Logistics                                   | SE LOGISTICS                        | vices                                                                                                    |                                                                                            |        |
|------------------------------------------------------------|---------------------------------------------|-------------------------------------|----------------------------------------------------------------------------------------------------|--------------------------------------------------------------------------------------------|--------|
| E-Cat Home                                                 | Electronic-Catalo                           |                                     | FOIA SITE MAP                                                                                                    | Welcome,                                                                                   | Logout |
| System Access                                              | Cataloging Requests                         |                                     |                                                                                                    |                                                                                            |        |
| System Access<br>Training<br>Links/Resources<br>Contact Us | Inquiry<br>CWT To FPW<br>Register for E-Cat | *Training<br>*The New Collaboration | Alert: Last Updated On: 2<br>Slides are now located to<br>on Worksheets are locat<br>RTANT ECAT Changes Wh<br>(Click Here for More In | o the left in: "Training"<br>ed to the left in: "Links/Resources"<br>nich May Affect You - |        |
|                                                            | Welcome to E-                               | -Cat Inquiry and Ir                 | nput.                                                                                                    |                                                                                            |        |

Figure 5 - 1. Cataloging Requests Menu Option

Select Cataloging Requests from the System Access menu. The Cataloging Requests page displays.

| Electronic-Cataloging (E-C<br>Cataloging Requests                                                                                  | Cat)                                     | Welcome, | . Logout |
|----------------------------------------------------------------------------------------------------|------------------------------------------|----------|----------|
| Name:<br>Email Address:<br>Phone/DSN/Comm:<br>Activity Code:                                                                       | TN                                       |          |          |
| Select Request Type<br>New NSN Assignment<br>Reinstate a Cancelled NSN<br>Update an Existing NSN<br>Cancel an NSN<br>Collaboration | Ø Item Entry Control Review<br>₩ Freight |          |          |

Figure 5 - 2. Cataloging Requests Page

The user information section will appear differently for Logistics Information Service users (Activity Code 98) as seen below. Non-U.S. users will see this form, but the Submitting Activity Code will be auto-populated and not editable as shown above.

| Name:                             |       |    |
|-----------------------------------|-------|----|
| Email Address:                    |       |    |
| Phone/DSN/Comm:                   |       |    |
| Activity Code:                    | 94    |    |
| *Originating Activity Code (OAC): | None  |    |
| *Submitting Activity Code (SAC):  | Norse |    |
| Customer Email:                   |       | -0 |

Figure 5 - 3. User Information Section

The elements of the Cataloging Requests page are described in Table 5-1.

| Element                               | Characteristics                                                                                                    |
|---------------------------------------|----------------------------------------------------------------------------------------------------|
| Name                                  | Auto populated from account registration and cannot be changed                                                                                                    |
| Email Address                         | Auto populated from account registration and cannot be changed.<br>This field is manually entered by Activity Code 98 users when a<br>customer email notification is required. |
| Phone/DSN/Comm                        | Auto populated from account registration and cannot be changed                                                                                                    |
| Activity Code                         | Auto populated from account registration and cannot be changed                                                                                                    |
| Originating<br>Activity Code<br>(OAC) | Max length 2 and visible to activity 98 and North Atlantic Treaty<br>Organization (NATO) users                                                                                 |
| Submitting<br>Activity Code<br>(SAC)  | Max length 2 and visible to activity code 98 and NATO users                                                                                                    |
| Customer Email                        | Max length 50 and visible to activity 98                                                                                                    |
| Request Type Pick<br>List             | New NSN Assignment<br>Reinstate a Cancelled NSN<br>Update an Existing NSN<br>Cancel an NSN<br>Collaboration<br>Item Entry Control Review<br>Freight                            |

#### Table 5 - 1. Cataloging Requests page Elements

#### 5.1 Attachments

This field is available within all input screens. You can attach up to three supporting documents. An individual attachment can be no larger than 4 MB, and the total attachments can be no greater than 12 MB. Excel spreadsheets are prohibited.

- Click on the **Browse...** button.
- Choose a file to upload from your computer.
- Select the **Open** button.
- The file is added.

To remove the attachment, click on the **Delete** icon to the left of the file name.

|   | File Name          | 170 m filler |
|---|--------------------|--------------|
| ĸ | DOCUMENTATION.docx | 12753        |

Figure 5 - 4. Attachments Field

# 5.2 Characteristics

This field is displayed for New National Stock Number (NSN) Assignment, Reinstate a Cancelled NSN, and Update Existing NSN request types. It is optional for all requests. Enter a description of the characteristics in the provided text box, with a maximum of 1,499 characters.

| Characteristics |  |  |  |
|-----------------|--|--|--|
| Enter text here |  |  |  |
|                 |  |  |  |
|                 |  |  |  |
|                 |  |  |  |
|                 |  |  |  |
|                 |  |  |  |
|                 |  |  |  |
|                 |  |  |  |

Figure 5 - 5. Characteristics Field

## 5.3 Supporting Technical Documentation (Top right of page)

This field is displayed for New NSN Assignment, Reinstate a Cancelled NSN, Update Existing NSN and Item Entry Control Review request types. It is mandatory for New NSN Assignment and Reinstate a Cancelled NSN, and optional for Update an Existing NSN and Item Entry Control Review.

- If your supporting technical documentation is available in a repository, use the drop-down list to select that location.
- If you are attaching the supporting technical documentation to this request, select the **Attached** check box. If selected, an attachment must be present when you submit the request.
- If you added the location in the Special Processing/Additional Information field, select the **See Special Processing/Additional Information** check box. If selected, text must be present in the Special Processing/Additional Information field when you submit the request.

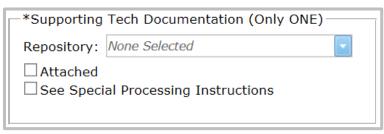

Figure 5 - 6. Supporting Tech Documentation Field

# 5.4 Special Processing/Additional Information

This field is available on all input screens. If you wish to add comments or special instructions for the item, use this text box. This text box has a maximum of 1,499 characters.

| Special Processing/Additional Information |  |
|-------------------------------------------|--|
| Enter text here                           |  |
|                                           |  |
|                                           |  |
|                                           |  |
|                                           |  |
|                                           |  |
|                                           |  |
|                                           |  |

Figure 5 - 7. Special Processing/Additional Information Field

# 5.5 Collaboration Input

Collaboration JLC Worksheets and Instructions are available on the home page under **Links/Resources**.

- Non-consumable Item Material Support Request Worksheet (replaced JLC 17)
- PICA/SICA Management Level Change and/or Reassignment Request (replaced JLC 19)

When **Collaboration** is selected from the E-Cat Request page, the Collaboration page opens. Each form/worksheet will have a hyperlink to the form/worksheet selected.

| lectronic-Catalogi<br>ollaboration                                                                                                    | ng (E-Cat)                                                   | Welcome,                                                   | Logou |
|----------------------------------------------------------------------------------------------------|--------------------------------------------------------------|------------------------------------------------------------|-------|
| NEIN                                                                                                    | *Collaboration Type                                          |                                                            | 6) -  |
| No NIINs Entered                                                                                                    | O DD1685 - Proposed Revision                                 | of Catalog Data (Download Form)                            |       |
|                                                                                                    | O Non Consumable Item Mater<br>(Download Form)               | ial Support Worksheet (Replaces JLC Form 17)               |       |
|                                                                                                    | O PICA or SICA Management L<br>(Replaces JLC Form 19) (Downl | evel Change or Reassignment Request Worksheet<br>and Form) |       |
|                                                                                                    | O 3LC47 - Interchangeability a                               | nd Substitutability (Download Form)                        |       |
|                                                                                                    | O DD180 - Item Name Collabo                                  | ration Action Request (Download Form)                      |       |
|                                                                                                    | O NATO Form AC/135 - No 23                                   | (Download Form)                                            |       |
|                                                                                                    | O NATO Form AC/135 - No 28                                   | (Download Form)                                            |       |
|                                                                                                    |                                                              |                                                            |       |
| Priority                                                                                                    | Control Number                                               |                                                            |       |
| Routine                                                                                                    | NONE                                                         |                                                            |       |
| Collaboration Attachments<br>Note: Excel attachments are prohibi                                                                                                    |                                                              | File Size                                                  |       |
|                                                                                                    | Browse                                                       |                                                            |       |
|                                                                                                    |                                                              |                                                            |       |
| Special Processing/Additional Inforr                                                                                                    | nation                                                       |                                                            |       |
| Enter text here                                                                                                    |                                                              |                                                            |       |
|                                                                                                    |                                                              |                                                            |       |
|                                                                                                    |                                                              |                                                            |       |
|                                                                                                    |                                                              |                                                            |       |
|                                                                                                    |                                                              |                                                            |       |
| in the second second se |                                                              |                                                            |       |
| Submit Cancel                                                                                                    |                                                              |                                                            |       |

Figure 5 - 8. Collaboration Page

The Collaboration form has the following data elements:

| Element       | Characteristics                                                                                 |
|---------------|-------------------------------------------------------------------------------------------------|
| NIIN          | Mandatory 9-digit field. Enter one or more NIINs.                                               |
| Collaboration | Mandatory: Click a radio button to select one of the following:                                 |
| Туре          | <ul> <li>DD1685 - Proposed Revision of Catalog Data. Not authorized</li> </ul>                  |
|               | for USMC customers. NIIN is mandatory.                                                          |
|               | <ul> <li>Non-consumable Item Material Support Request Worksheet. NIIN is</li> </ul>             |
|               | mandatory.                                                                                      |
|               | <ul> <li>PICA or SICA Management Level Change or Reassignment Request</li> </ul>                |
|               | Worksheet. NIIN is mandatory.                                                                   |
|               | <ul> <li>JLC47 - Interchangeability and Substitutability. NIIN is</li> </ul>                    |
|               | mandatory.                                                                                      |
|               | <ul> <li>DD180 - Item Name Collaboration Action Request <u>NIIN is not required</u>.</li> </ul> |
|               | <ul> <li>NATO Form AC/135 - No. 23 NIIN is mandatory.</li> </ul>                                |
|               | <ul> <li>NATO Form AC/135 - No. 28 <u>NIIN is not required</u>.</li> </ul>                      |

 Table 5 - 2.
 Collaboration Form Elements

- Click the **Submit** button when satisfied with entries. If multiple NIINs are entered, E-Cat checks for duplicates.
- When errors occur, messages are displayed at the top of the page. Correct errors and click **Submit** again until you see a success message **Update successful** at the top of the page.

## 5.6 Cancel an NSN Input

When Cancel an NSN is selected from the E-Cat Request page, a message displays asking if this will be a single input.

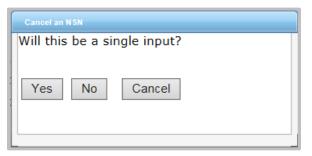

Figure 5 - 9. Cancel an NSN Dialog box

\*If Yes, the Cancellation page opens.

| Electronic-Catalogin<br>Cancellation | ng (E-Cat) | Welcome, Logout                 |
|--------------------------------------|------------|---------------------------------|
| *NUN / NSN                           |            | *Cancellation Type              |
| NUN to be Cancelled:                 | NBN        | Cancel with Replacement NSN     |
| NSN to Retain:                       | NSN        | Cancel as Duplicate             |
| Priority                             |            | Cales willing, Replacement, Kow |
| Routine                              |            |                                 |
| Special Processing/Additional Inform | Browse     |                                 |
| Enter text here                      |            |                                 |
|                                      |            |                                 |
| Submit Cancel                        |            |                                 |

Figure 5 - 10. Cancellation Page

This form has the following data elements:

| Element              | Characteristics                                                                                                    |
|----------------------|----------------------------------------------------------------------------------------------------|
| NIIN to be Cancelled | Mandatory 9-digit field                                                                                                    |
| NSN to Retain        | Mandatory 13-digit field if <b>Cancel with Replacement</b> or                                                                  |
|                      | Cancel as Duplicate is selected.                                                                                               |
| Cancellation Type    | Choose one of the following:<br>• Cancel and Replace with new NSN<br>• Cancel as Duplicate<br>• Cancel without Replacement NSN |

#### Table 5 - 3. Cancellation Page Data Elements

When all information is complete, click on the **Submit** button. A **Save to FPW was successful** message is displayed at the top of the page.

If you select **No** on the Cancel an NSN Dialog box, the **Mass Load Cancellation** page opens.

| Electronic-Cataloging (E-Cat)<br>Mass Load                                                         | Welcome,                             | r. Logout           |
|----------------------------------------------------------------------------------------------------|--------------------------------------|---------------------|
| Automap                                                                                            |                                      | 1                   |
| Automap                                                                                            |                                      |                     |
| lick Here to view the Automap column names.                                                        |                                      |                     |
| -Canoellation Type                                                                                 |                                      |                     |
| Cancel with Replacement NSN<br>Cancel as Dusktate                                                  |                                      |                     |
| Carroel without Replacement NSN                                                                    |                                      |                     |
| NOTE: 300 Lines is the maximum for Mass Load                                                       |                                      |                     |
| Step 1: Import Data                                                                                |                                      |                     |
| Select the columns you would like to import into. For the co<br>the spreadsheet you are importing. | olumn mappings, please use the colum | nn letters from     |
| Available                                                                                          | Selected                             |                     |
| Cancellation ININ to be Cancelled NSN to Retain Comments                                           |                                      | ^                   |
| ~                                                                                                  |                                      | v                   |
| >                                                                                                  | <                                    | ><br>Apply Mappings |
| Priority:                                                                                          |                                      | мрыу марріода       |
| Routing                                                                                            | Import Spre                          | adsheet             |
|                                                                                                    |                                      |                     |
| Step 2: Review Errors Use the import function to create your table by choosin Step 3: Load         | g the columns above.                 |                     |
| Add attachments to be included with this load                                                      |                                      |                     |
| - Attachmenta                                                                                      |                                      |                     |
| Note: Excel attachments are prohibited for input forms Browner                                     | i des las                            |                     |
| Include any special processing instructions/additional infor                                       | mation                               |                     |
| Special Processing/Additional Information                                                          | activities. S                        |                     |
| Empty                                                                                              |                                      | ~ ~                 |
| L                                                                                                  |                                      |                     |
| Sutimit Cancel                                                                                     |                                      |                     |
| letum to Top                                                                                       |                                      |                     |

Figure 5 - 11. Mass Load Form—Cancellation

(See section 8.0 for further Mass Load instructions.)

# 6. Unique Input for U.S. Customers

# 6.1 New NSN Assignment and Reinstate a Cancelled NSN

Both request types generate pop-ups with questions designed to direct customers to forms with appropriate mandatory data elements. Mandatory fields for both request types are the same with the exception of NIIN. If the request type is Reinstate a Cancelled NSN the NIIN is mandatory.

# 6.1.1 New NSN Assignment Pop-up

Two questions are presented when the user selects New NSN Assignment: NSN DLA Managed? and Single Input?

| NSN DLA Managed? |  |
|------------------|--|
| OK Cancel        |  |

Figure 6 - 1. New NSN Assignment Questions

- If the NSN is to be DLA managed, select the top check box.
- Selecting the Single Input checkbox opens the single input page.
- Leaving it unchecked opens the Mass Load form. (See <u>section 8.0</u> for further Mass Load instructions.)

Note: United States Air Force (USAF) users should always select NSN DLA Managed. USAF managed new NSN assignment requests must be input into the USAF D143C System.

# 6.1.2 Reinstate a Cancelled NSN Pop-up

A question is presented when the user selects Reinstate a Cancelled NSN: Will the reinstated NSN be DLA managed?

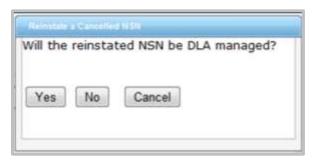

Figure 6 - 2. Reinstate NSN Question

If your activity code is 98, enter Originating Activity Code (OAC) (mandatory), Submitting Activity Code (SAC) (mandatory), and Customer Email (optional). Then select the New NSN Assignment request type from the pick list.

Note: USAF users may request reinstatement of an NSN that is DLA managed as well as AF managed NSNs which were cancelled in the FLIS via Cancel-Duplicate (LKD), Cancel-Use (LKU), and Cancel-Invalid (LKV) actions.

#### 6.1.3 New Item and Reinstatement Input Form

The activity code information from your account registration auto populates at the top of the form.

**Note:** USAF new NSN assignment requests should only be submitted for DLA managed items. USAF managed new NSN requests must be input by the USAF into the AF D143C system in order for the USAF downstream systems to receive NSN data on USAF managed NSNs.

| New Item Input                                                                                                    | ng (E-Cat)                                                   |                     |           |             |                                  | Welcor        | ne, .               | Logout |
|----------------------------------------------------------------------------------------------------|--------------------------------------------------------------|---------------------|-----------|-------------|----------------------------------|---------------|---------------------|--------|
| Activity Codes                                                                                                    |                                                              | ( ) )               | - P       | -*Suppo     | rting T                          | ech Docum     | entation (Only ONE) |        |
| Your Authorized Act                                                                                                   |                                                              |                     |           | Reposit     | orv:                             | Ione Selected | 1                   |        |
| Originating Activity<br>Submitting Activity                                                                           |                                                              |                     |           | Attac       | hed                              |               | Instructions        |        |
| Priority:                                                                                                    | Routine                                                      |                     |           |             |                                  |               |                     |        |
| Subtype:                                                                                                    | None Selec                                                   | ted                 |           |             |                                  |               |                     |        |
| Document Control<br>Number (DCN):                                                                                     |                                                              |                     |           |             |                                  |               |                     |        |
| Control Number:                                                                                                    |                                                              |                     |           |             |                                  |               |                     |        |
| Item Identification Data                                                                                              |                                                              |                     |           |             |                                  |               |                     |        |
|                                                                                                    | User Data                                                    | Reference Data      | Standardi | zation Data | Mana                             | gement Data   | Support Data        |        |
| Item Name or INC is Ma                                                                                                |                                                              | Reference Data      | Standardi | zation Data | Mana                             | gement Data   | Support Data        |        |
| Item Name or INC is Ma<br>*Federal Supply Class                                                                       | indatory.                                                    | Reference Data      | Standardi | zation Data |                                  | gement Data   | Support Data        |        |
|                                                                                                    | indatory.<br>s (FSC):                                        |                     | Standardi |             |                                  | gement Data   | Support Data        |        |
| *Federal Supply Class                                                                                                 | indatory.<br>s (FSC):                                        |                     | Standardi |             |                                  | gement Data   | Support Data        |        |
| *Federal Supply Class<br>National Item Identifi                                                                       | ndatory.<br>s (FSC):<br>ication Code                         |                     | Standardi |             |                                  | gement Data   | Support Data        |        |
| *Federal Supply Class<br>National Item Identifi<br>*Item Name:                                                        | ndatory.<br>s (FSC):<br>ication Code                         |                     | Standardi |             | ected                            | gement Data   | Support Data        |        |
| *Federal Supply Class<br>National Item Identifi<br>*Item Name:<br>Item Name Code (INC                                 | ndatory.<br>s (FSC):<br>ication Code                         |                     | Standardi | None Sele   | ected                            | gement Data   | Support Data        |        |
| *Federal Supply Class<br>National Item Identifi<br>*Item Name:<br>Item Name Code (INC<br>Criticality Code:            | indatory.<br>s (FSC):<br>ication Code<br>C):                 | ≥ (NIIN):           | Standardi | None Selé   | ected<br>ected<br>ected          | gement Data   | Support Data        |        |
| *Federal Supply Class<br>National Item Identifi<br>*Item Name:<br>Item Name Code (ING<br>Criticality Code:<br>*DEMIL: | indatory.<br>s (FSC):<br>ication Code<br>C):<br>ator Code (i | e (NIIN):<br>PMIC): |           | None Sele   | ected<br>ected<br>ected<br>ected | gement Data   | Support Data        |        |

Figure 6 - 3. New Item Input Page

- Priority Default is Routine. The drop down allows you to indicate whether the request is Routine, Accelerated, or Emergency.
- Subtype This field may alter where the request is routed for catalog action so it should only be utilized when necessary.
- Supporting Tech Documentation is mandatory.

The next section of the page contains information about the NSN. There are six tabbed sections: Item Identification Data, User Data, Reference Data, Standardization Data, Management Data, and Support Data. Click on the tab to select each section.

#### 6.1.4 Item Identification Data

The Item Identification Data section is displayed first. Enter all of the information that you have for the item. Data is mandatory depending on the type of request and the activity code of the user.

• Federal Supply Class (FSC). If a specific FSC is unknown, the user can select the

applicable general category that applies (displayed at the bottom of the drop down.)

- National Item Identification Number (NIIN) (not used for New NSN Assignment)
- Item Name (If the INC is blank or 77777, this field is mandatory.)
- Item Name Code (INC) (mandatory if Item Name is blank)
- Criticality Code
- Demilitarization (DEMIL) Code
- Precious Metals Indicator Code (PMIC)
- Automatic Data Processing Equipment Identification Code (ADPEC)
- Electrostatic Discharge/Electromagnetic Interference Code (ESD/EMIC)

| Item Identification Data User Data Reference Data Standar                | dization Data | Management Data | Support Data                            |
|--------------------------------------------------------------------------|---------------|-----------------|-----------------------------------------|
| tem Name or INC is Mandatory.                                            |               |                 |                                         |
| "Federal Supply Class (FSC):                                             | None Sele     | ected           |                                         |
| National Item Identification Code (NIIN):                                |               | 1               |                                         |
| *Item Name:                                                              |               |                 |                                         |
| Item Name Code (INC):                                                    |               |                 |                                         |
| Criticality Code:                                                        | None Sele     | ected           |                                         |
| *DEMIL:                                                                  | >             |                 |                                         |
| Precious Metals Indicator Code (PMIC):                                   | A             |                 |                                         |
| Auto Data Processing Equipment Identification Code                       | В             | No-USM          | IL/Non-CCLI - No DEMIL or DoD TSC       |
| (ADPEC):                                                                 | C             |                 | . Department of Commerce may impose     |
| Electrostatic Discharge/Electromagnetic Interference<br>Code (ESD/EMIC): | D             | licensing       | g requirements to certain destinations. |

Figure 6 - 4. Item Identification Data—Definition Displayed

\* If you hover over any value in a drop down, the definition is displayed.

#### 6.1.5 User Data

Add user data information as pertains to your request. Data is mandatory depending on the type of request and the activity code of the user.

- Major Organizational Entity (MOE) Rule
- Acquisition Method Code (AMC)
- Acquisition Method Suffix Code (AMSC)
- Nonconsumable Item Materiel Support Code (NIMSC)
- Item Management Code (IMC)
- Item Management Coding Activity (IMCA)
- Supplemental Collaborator (Collab)
- Supplemental Receiver (Receiver)
- Depot Source of Repair (DSOR)

| User Data is | provided t | hen MOE Ra                                                                                                    | le is required.                     | -     |          |        |          |      |
|--------------|------------|----------------------------------------------------------------------------------------------------|-------------------------------------|-------|----------|--------|----------|------|
| NOC Rule     |            | and the second second se | and president and the second second | 71111 | distant. | Collab | HINGHART | 0508 |
| 5            | None       | None                                                                                                    |                                     |       |          |        |          |      |
|              | None       | None                                                                                                    |                                     |       |          |        |          |      |
| 2            | None -     | None                                                                                                    |                                     |       |          |        |          |      |
|              | None       | None                                                                                                    |                                     |       |          |        |          |      |
|              | Norie      | None                                                                                                    |                                     |       |          |        |          |      |

Figure 6 - 5. User Data Tab

#### 6.1.6 Reference Data

Enter Reference Number data in this section. Data is mandatory depending on the type of request and the activity code of the user.

- Commercial and Government Entity (CAGE)
- Part Number or Reference Number (Part/Ref Number)
- Reference Number Category Code (RNCC)
- Reference Number Verification Code (RNVC)
- Document Availability Code (DAC)
- Reference Number Action Activity Code (RNAAC)
- Reference Number Format Code (RNFC)
- Reference Number Suffix Code (RNSC)
- Reference Number Justification Code (RNJC)

| <br>Item Identific | ation Data User Data | Reference D  | ata Standar    | dization Data  | Managemer | nt Data Sup | port Data |    |  |
|--------------------|----------------------|--------------|----------------|----------------|-----------|-------------|-----------|----|--|
| * At least one     | Part Number/CAGE Ru  | le must be e | ntered for thi | is transaction | type.     |             |           |    |  |
|                    |                      |              | *RNVC          | *DAC           | RNAAC     | RNFC        | RNSC      | RI |  |
|                    |                      | None 🔽       | None 🔽         | None 🔽         |           | None 🔽      | None 🔽    | No |  |
|                    |                      | None 🔽       | None 🔽         | None 🔽         |           | None 🔽      | None 🔽    | No |  |
|                    |                      | None 🔽       | None 🔽         | None 🔽         |           | None 🔽      | None 🔽    | No |  |
|                    |                      | None 🔽       | None 🔽         | None 🔽         |           | None 🔽      | None 🔽    | No |  |
|                    |                      | None 🔍       | None 🔍         | None 🗔         |           | None 🗖      | None 🖵    | No |  |

Figure 6 - 6. Reference Data Tab

#### 6.1.7 Standardization Data

Standardization data is optional.

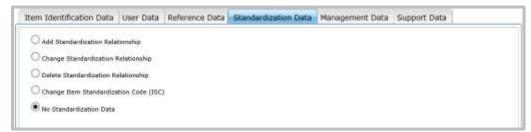

Figure 6 - 7. Standardization Data Tab

## 6.1.7.1 Add Standardization Relationship

After selecting the Add Standardization Relationship radio button, the following screen will display.

| Add Standardization Relationship                             |                                             |                   |                           |
|--------------------------------------------------------------|---------------------------------------------|-------------------|---------------------------|
| O Change Standardization Relationship                        |                                             |                   |                           |
| O Delete Standardization Relationship                        |                                             |                   |                           |
| O Change Item Standardization Code (ISC)                     | r                                           |                   |                           |
| No Standardization Data                                      |                                             |                   |                           |
| Add Standardization Relatio                                  | nship                                       |                   |                           |
| Proposed Replacement                                         |                                             | ISC: None         |                           |
| NSN:                                                         |                                             | ADD: Mone         |                           |
| nust be AAC W.                                               |                                             | np to aou a 1/2 c | ombination, the ISC I NSN |
|                                                              |                                             |                   | omonation, the ISC 1 NSN  |
| must be AAC W.                                               | Isc<br>None -                               |                   |                           |
| must be AAC W.                                               | (150                                        |                   |                           |
| must be AAC W.                                               | Isc<br>None -                               |                   |                           |
| must be AAC W.                                               | None •                                      |                   |                           |
| must be AAC W.                                               | None  None None None None                   |                   |                           |
| must be AAC W.                                               | ISC<br>None •<br>None •<br>None •           |                   |                           |
| NOTE: When adding or chan<br>must be AAC W.<br>Proposed 1450 | ISC<br>None •<br>None •<br>None •<br>None • |                   |                           |

Figure 6 - 8. Add Standardization Data

Proposed Replaced NSN and Item Standardization Code (ISC) are contained in a Data Grid table. This field is mandatory if Add Standardization Relationship is checked. Current options are as follows:

- If ISC 1 is selected next to Proposed Replacement NSN, then ISC dropdown options in the table are 3 and 2.
- If B is selected next to Proposed Replacement NSN, then ISC dropdown options are E and 3.

Use the scroll bar on the right to access all 50 rows.

#### 6.1.8 Management Data

It is critical that you use a decimal point when entering Unit Price. If omitted, the system will assume you entered whole dollars and automatically add a decimal point with two zeros after the entered value.

- Acquisition Advice Code
- Source of Supply

- Unit of Issue
- Unit Price, including decimal
- Quantitative Expression
- Quantity per Unit Pack Code
- Controlled Item Inventory Code
- Shelf Life Code
- Military service unique management data is displayed based on your activity code.

| Item Identification Data User Data | Reference Data | Standardization Data | Management Data  | Support Data |  |
|------------------------------------|----------------|----------------------|------------------|--------------|--|
| Segment H (Cmd)                    |                |                      |                  |              |  |
| *Acquisition Advice Code:          |                | None                 |                  |              |  |
| *Source of Supply:                 |                | None                 |                  | -            |  |
| *Unit of Issue:                    |                | None                 |                  | -            |  |
| *Unit-Price: (Include decima       | )              | Numeric (            | Include Decimal) |              |  |
| Quantitative Expression:           |                |                      |                  |              |  |
| *Quantity per Unit Pack Code       | e:             | None                 |                  | -            |  |
| *Controlled Item Inventory (       | Code:          | None                 |                  |              |  |
| *Shelf Life Code:                  |                | None                 |                  | -            |  |
|                                    |                |                      |                  |              |  |

Figure 6 - 9. Management Data Tab

#### 6.1.8.1 Navy Management Control Data

All fields are required for Navy managed new NSN Assignment or Reinstatement. If the request type is Update an Existing NSN, only the desired change needs to be entered.

| Navy Service Management Control Da                        | ita |
|-----------------------------------------------------------|-----|
| *Material Control Code:                                   |     |
| *Issue, Repair and/or Requisitioning<br>Restriction Code: |     |
| *Cognizance Code:                                         |     |
| *Special Material Identification Code:                    |     |
| *Special Material Content Code:                           |     |

Figure 6 - 10. Navy Management Control Data

#### 6.1.8.2 USAF Management Control Data

Only the desired change needs to be entered.

| Air Force Management Control Data<br>ERRC Code: | 1         |
|-------------------------------------------------|-----------|
| Fund Code:                                      |           |
| Air Force Budget Code:                          |           |
| Material Management Aggregation Code:           |           |
| Price Validation Code:                          |           |
| Maintenance Repair Code:                        | (Medical) |
| Accounting Requirement Code:                    | (Medical) |
| Functional Identifier Code:                     | (Medical) |

Figure 6 - 11. USAF Management Control Data

#### 6.1.8.3 Army Management Control Data

All fields are required for an Army managed new NSN Assignment or Reinstatement. If the request type is Update an Existing NSN, only the desired change needs to be entered.

| Army                                                   |  |
|--------------------------------------------------------|--|
| *Recoverability Code:                                  |  |
| *Major Material Category Code:                         |  |
| *Material Category Appropriation and<br>Subgroup Code: |  |
| *Material Category Description and Usage<br>Code:      |  |
| *Material Category Subgroup Code One:                  |  |
| *Accounting Requirement Code:                          |  |

Figure 6 - 12. Army Management Control Data

#### 6.1.8.4 USMC Management Control Data

Stores account is required for new NSN Assignment or Reinstatement. If the request type is Update an existing NSN only the desired change needs to be entered.

| Marine Corps Management Cor   | ntrol Data |
|-------------------------------|------------|
| Recoverability Code:          |            |
| *Stores Account:              | Num        |
| Combat Essentiality Code:     | Num        |
| Management Echelon Code:      |            |
| Material Identification Code: |            |
| Operational Test Code:        |            |

Figure 6 - 13. Marine Corps Management Control Data

#### 6.1.8.5 US SOCOM Management Control Data

All fields are required for new NSN Assignment or Reinstatement. If the request type is Update an Existing NSN, only the desired change needs to be entered.

| SOCOM                         |  |
|-------------------------------|--|
| *Recoverability Repair Code:  |  |
| *Inventory Code:              |  |
| *Appropriation Code:          |  |
| *Repair Code:                 |  |
| *Weapon System End Item Code: |  |
| *Accounting Requirement Code: |  |
| *Class of Supply Code:        |  |

Figure 6 - 14. SOCOM Management Control Data

## 6.1.8.6 US Coast Guard Management Control Data

All fields are required for new NSN Assignment or Reinstatement. If the request type is Update an Existing NSN, only the desired change needs to be entered.

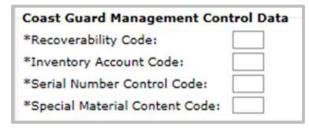

Figure 6 - 15. Coast Guard Management Control Data

# 6.1.9 Support Data

Enter Support Data in this section.

- End Item NSN
- End Item Cage Code
- End Item Type of Change Code (TOCC)
- Activity Code To (ACT)
- Percent of End Item East
- Contract Control Number
- Date Repair Parts Required
- ISN
- Source Code
- Production Lead Time (PLT)
- Wholesale Quantity
- Technical Data Justification Code (TDJC)
- Item Technical Description or Off-the shelf •
- Limited Rights
- Equipment/System Application
- Type of Critical Application
- Location

- End Item Delivery Cycle Date
- End Item Name or Model Number
- Weapon System Designator Code
- End Item Quantity
- Date of Release (DOR): (YYYY MM DD)
- Request Type of Change Code
- PCC
- Maintenance Code
- Essentiality Code
- Retail Quantity
- Quantity per End Item
- Date Technical Data Supplied (DTDS)
- Transfer of Technical Data Availability
- Adequate for Mfg
- Interchangeability
- Type of Item
- Transferred to DLA

Note: For USMC, mandatory data elements will be displayed with an asterisk.

| Item Identification Data User Data I             | Reference Data Standard | fization Data Management Data Support       | Deta     |
|--------------------------------------------------|-------------------------|---------------------------------------------|----------|
| End Item NSN:                                    |                         | End Item Delivery Cycle Date:               |          |
| End Item Cage Code:                              |                         | End Item Name or Model Number:              |          |
| End Item Type of Change Code<br>(TOCC):          | None                    | Weapon System Designator Code:              |          |
| Activity Code To (ACT):                          |                         | End Item Quantity:                          | []       |
| Percent of End Item East:                        | Numeri                  | Date of Release (DOR):                      | VYYYMMDD |
| Contract Control Number:                         |                         | Request Type of Change Code:                | []       |
| Date Repair Parts Required:                      | VYYYMMDD                | PCC:                                        |          |
| ISN:                                             |                         | Maintenance Code:                           |          |
| Source Code:                                     |                         | Essentiality Code:                          | Numeric  |
| Production Lead Time (PLT):                      | Numer                   | Retail Quantity:                            | Numprie  |
| Wholesale Quantity:                              | Numer                   | Quantity per End Item:                      |          |
| Technical Data Justification Code<br>(TDJC):     |                         | Date Technical Data Supplied<br>(DTDS):     | COMMYYYY |
| Item Technical Description or Off-<br>the shelf: |                         | Transfer of Technical Data<br>Availabiltiy: | None     |
| Limited Rights:                                  | None                    | Adequate for Mfg:                           | None     |
| Equipment/System Application:                    |                         | Interchangeability:                         |          |
| Type of Critical Application:                    | None                    | Type of Item:                               | None     |
| Location:                                        | None                    | Transferred to DLA:                         |          |

Figure 6 - 16. Support Data Tab

## 6.2 Update an Existing NSN

This request type allows you to request maintenance on an existing NSN. If the OAC is not 'PA', a message is displayed asking if this will be a single input. If **Yes**, the Update Item Input form opens. If **No**, the Mass Load form opens.

| Yes No | Cancel |  |
|--------|--------|--|

Figure 6 - 17. Update an Existing NSN Question

If the OAC is 'PA' a message is displayed asking if this **Will this be a single input**? and **Will the Marine Corps be added as a User?** If **Yes** Single Input, the Update Item Input form opens. If **No**, the <u>Mass Load</u> form opens.

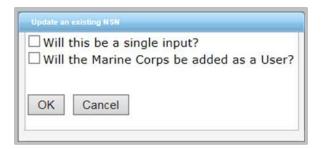

Figure 6 - 18. Update an Existing NSN—Marine Corps

If 'Will the Marine Corps be added as a User?' is selected, the box will expand to offer two additional questions: **Is the Item Currently DLA Managed?**, and **Will the Item be DLA Managed?** If **Yes**, the Update Item Input form opens. If **No**, the Mass Load form opens.

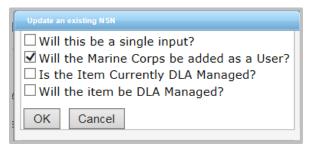

Figure 6 - 19. Update an Existing NSN—Marine Corps Added Questions

The Update an Existing NSN form layout is the same as New NSN Assignment and Reinstate an existing NSN. The only mandatory fields for this type of request are the NIIN and one other data element.

| Item Identification Data User Data Reference Data Standa              | rdization Data Management Data Support Data |
|-----------------------------------------------------------------------|---------------------------------------------|
| Federal Supply Class (FSC):                                           | None Selected                               |
| National Item Identification Code (NIIN):                             |                                             |
| tem Name:                                                             |                                             |
| tem Name Code (INC):                                                  |                                             |
| riticality Code:                                                      | None Selected                               |
| MIL:                                                                  | None Selected                               |
| cious Metals Indicator Code (PMIC):                                   | None Selected                               |
| uto Data Processing Equipment Identification Code<br>ADPEC):          | None Selected                               |
| ectrostatic Discharge/Electromagnetic Interference<br>ode (ESD/EMIC): | None Selected                               |

Figure 6 - 20. Item Identification Data Tab

#### 6.2.1 Action Indicators

The User and Reference data tabs contain Type Action drop downs to allow the user to indicate whether they are (A)dding, (C)hanging, or (D)eleting the entered data from the NSN.

The default display is A.

| Item Identific  | ation Data Us   | er Data 🛛 R |
|-----------------|-----------------|-------------|
| If User Data is | s provided ther | n MOE Rule  |
| Type Actn       | MOE-Rule        | AMC         |
| A               |                 | None        |
| C 💽             |                 | None 🔽      |
| D               |                 | None 🔽      |
|                 |                 | None        |

Figure 6 - 21. Type Action Indicators

#### 6.2.2 Standardization Data

On the Standardization Data page, you can Add, Change, and Delete the Standardization Relationship; Change an Item Standardization Code (ISC), or record there is no Standardization data. The default setting is No Standardization Data.

1. Add Item Standardization Code (ISC) Relationship

| Add Standardization Relationship                                         |                              |      |                             |   |
|--------------------------------------------------------------------------|------------------------------|------|-----------------------------|---|
| Change Standardization Relationship                                      |                              |      |                             |   |
| O Delete Standardization Relationship                                    |                              |      |                             |   |
| Change Item Standardization Code (IS                                     | ic)                          |      |                             |   |
| O No Standardization Data                                                |                              |      |                             |   |
| dd Standardization Relati                                                | ionship                      |      |                             |   |
| Proposed Replacement                                                     |                              | ISC: | None                        |   |
| IOTE: When adding or cha                                                 |                              |      | In the second second second |   |
|                                                                          | inging an ise n              | 19   | 0                           |   |
| nust be AAC W.                                                           | ISC                          |      |                             |   |
| nust be AAC W.                                                           |                              |      |                             | ^ |
| nust be AAC W.                                                           | 150                          |      |                             | ^ |
| nust be AAC W.                                                           | None                         |      |                             |   |
| nust be AAC W.                                                           | None<br>None                 |      |                             |   |
|                                                                          | None<br>None<br>None         |      |                             |   |
| nust be AAC W.                                                           | None<br>None<br>None<br>None |      |                             |   |
| NOTE: When adding or cha<br>nust be AAC W.<br>Proposed Replaced NSN<br>[ | None None None None None     |      |                             |   |

Figure 6 - 22. Add Standardization Relationship

Enter the proposed Replacement NSN and select an ISC from the drop-down menu. Proposed Replaced NSN and ISC are contained in the Data Grid table. This field is mandatory if Add Standardization Relationship is chosen. Current options are as follows:

- If ISC 1 is selected next to Proposed Replacement NSN, then the ISC dropdown options in the table are 3 and 2.
- If ISC B is selected next to Proposed Replacement NSN, then ISC drop-down options are E and 3.

Use the scroll bar on the right to access all 50 rows

2. Change Item Standardization Code (ISC) Relationship

| O Add Standardization Relationship                        |                                                     |                                                                                                    |                                                                                          |           |
|-----------------------------------------------------------|-----------------------------------------------------|----------------------------------------------------------------------------------------------------|------------------------------------------------------------------------------------------|-----------|
| Change Standardization Relations                          | hip                                                 |                                                                                                    |                                                                                          |           |
| O Delete Standardization Relationsh                       | it:                                                 |                                                                                                    |                                                                                          |           |
| O Change Item Standardization Cod                         | e (ISC)                                             |                                                                                                    |                                                                                          |           |
| O No Standardization Data                                 |                                                     |                                                                                                    |                                                                                          |           |
| Change Standardization                                    | Relationship                                        |                                                                                                    |                                                                                          |           |
| Replacement NSN:                                          | 1997 ( <u>1997)</u>                                 | 1                                                                                                    |                                                                                          |           |
| nust be AAC W.                                            |                                                     |                                                                                                    |                                                                                          | ISC 1 NSN |
|                                                           | changing an ISC relatio                             | nship to add a 1/2                                                                                                    | combination, the                                                                         | ISC 1 NSN |
| nust be AAC W.                                            | changing an ISC relatio                             | nship to add a 1/2 of the design of the design of the desi | Combination, the                                                                         | ISC 1 NSN |
| nust be AAC W.                                            |                                                     |                                                                                                    |                                                                                          | ISC 1 NSN |
| nust be AAC W.                                            | ISC                                                 |                                                                                                    | Date                                                                                     |           |
| nust be AAC W.                                            | ISC None                                            |                                                                                                    | Date<br>WDDD                                                                             |           |
|                                                           | None -                                              |                                                                                                    | Date<br>WODD<br>WODD                                                                     |           |
| NOTE: When adding or o<br>nust be AAC W.<br>Replaced NS/I | None None None                                      |                                                                                                    | Date       YYDDD       YYDDD       YYDDD       YYDDD                                     |           |
| nust be AAC W.                                            | ISC<br>None<br>None<br>None<br>None                 |                                                                                                    | Date       YYDDD       YYDDD       YYDDD       YYDDD       YYDDD       YYDDD             |           |
| nust be AAC W.                                            | ISC<br>None<br>None<br>None<br>None<br>None<br>None |                                                                                                    | Date       YYDDD       YYDDD       YYDDD       YYDDD       YYDDD       YYDDD       YYDDD |           |

Figure 6 - 23. Change Standardization Relationship

Follow these steps to change Standardization Relations:

- 1. Enter the Replacement NSN in the text field.
- 2. Enter the Replaced NSN in the table.
- 3. Select the ISC from the drop-down (current options are 2,3 or E).
- 4. Add Originator and Date.

Use the scrollbar to access all 50 rows.

3. Delete Item Standardization Code (ISC) Relationship

| Add Standardization Relationship   |                              |                      |                |   |
|------------------------------------|------------------------------|----------------------|----------------|---|
| O Change Standardization Relations | hip                          |                      |                |   |
| Delete Standardization Relationsh  | io.                          |                      |                |   |
| O Change Item Standardization Cod  | e {ISC}                      |                      |                |   |
| O No Standardization Data          |                              |                      |                |   |
| Delete Standardization             | Relationship                 |                      |                |   |
| Replacement NSN:                   |                              | Nev                  | V/Current None | - |
| fust Provide New ISC.              |                              |                      |                |   |
| Note: If entering only a           | - option of the state of the | sit, the minute star |                |   |
| the second second second           | 1.0                          | 1000 0000            |                |   |
| Replaced NSN                       |                              | ew 15C               |                |   |
| and the second second              |                              | ow ISC               |                | ^ |
| the second second second           |                              |                      |                | ^ |
| and the second second              |                              | lone                 |                | ^ |
| the second second second           |                              | ione                 |                | ^ |
| and the second second              |                              | one                  |                | ^ |
| Must Provide New ISC. Replaced NSN |                              | ione                 |                |   |
| and the second second              |                              | ione                 |                |   |

Figure 6 - 24. Delete Standardization Relationship

Use this page to delete a Standardization Relationship:

- 1. Enter a Replacement NSN.
- 2. Select the New/Current ISC. options are (1, B, 2, 5, 6, or C). If you are entering only a replacement NSN, the whole standardization family will be deleted. You must provide a New ISC.
- 3. Enter Replaced NSN and New ISC in the Data Grid Table. The New ISC options are 2, 5, 6, and C.

Use the vertical scrollbar to access all 50 rows.

4. Change Item Standardization Code (ISC) not in a Relationship

| Add Standardization   | Relationship             |
|-----------------------|--------------------------|
| O Change Standardizz  | tion Relationship        |
| O Delete Standardizat | on Relationship          |
| Change Item Stand     | urdization Code (ISC)    |
| O No Standardization  | Data                     |
| Change Item S         | andardization Code (ISC) |
| NSN:                  | ISC: None                |

Figure 6 - 25. Change item Standardization Code

Use this page to Change the Item Standardization Code (ISC):

- 1. Enter the NSN in the textbox.
- 2. Select the ISC from the dropdown. Options are currently 2, 5, 6, and C.

#### 6.3 Item Entry Control Review

The request type is for the services to submit pre-provisioning type transactions. When this Request Type is selected, a message is displayed asking if this will be a single input.

| Item Entry Control           |
|------------------------------|
| Will this be a single input? |
| Yes No Cancel                |

Figure 6 - 26. Item Entry Control Question

If **Yes** is selected, the Item Entry Control Review single input form will open. Enter Item Entry Control Review data in this section.

- NSN (Either NSN or CAGE and Part Number are Mandatory)
- Control Number
- CAGE (Either NSN or CAGE and Part Number are Mandatory)
- Part Number (Either NSN or CAGE and Part Number are Mandatory)
- PCC
- Item Name (Mandatory if CAGE and Part Number are provided)

| Activity Codes                                                                                                    | 8. X. (1) (1) (1) (1) (1) (1)                                                                                                    | Supporting Tech Documentation (Only ONE)                               |
|----------------------------------------------------------------------------------------------------|----------------------------------------------------------------------------------------------------|------------------------------------------------------------------------|
| Your Authorized Activity Code is: 98<br>Originating Activity Code (OAC): PA<br>Submitting Activity Code (SAC): PA |                                                                                                    | Repository: None Selected Attached See Special Processing Instructions |
| Priority:                                                                                                    | Routine                                                                                                    |                                                                        |
| Subtype:                                                                                                    | IEC Review                                                                                                    |                                                                        |
| Document Control Number  <br>[DCN]:                                                                               | -                                                                                                    |                                                                        |
| Control Number:                                                                                                   |                                                                                                    |                                                                        |
| Submit Cancel                                                                                                    |                                                                                                    |                                                                        |
|                                                                                                    |                                                                                                    |                                                                        |
| Item Entry Control Review                                                                                         | and the second second | and the second second second second in the second second               |
| Either NSN or CAGE and Part N                                                                                     | umber are Mandatory. If CAGE and PA                                                                                                    | are submitted, then item Name is also mandatory.                       |
| Either NSN or CAGE and Part N<br>NSN:                                                                             | umber are Mandatory. If CAGE and PM                                                                                                    | are submitted, then item Name is also mandatory.                       |
| Either NSN or CAGE and Part N<br>NSN:<br>Control Number:                                                          | umber are Mandatory. If CAGE and PA                                                                                                    | are submitted, then item Name is also mandatory.                       |
| Either NSN or CAGE and Part N<br>NSN:                                                                             | umber are Mandatory. If CAGE and PI                                                                                                    | are submitted, then item Name is also mandatory.                       |
| Either NSN or CAGE and Part N<br>NSN:<br>Control Number:<br>Cage:                                                 | umber are Mandatory. If CAGE and PI                                                                                                    | are submitted, then item Name is also mandatory.                       |

Figure 6 - 27. Item Entry Control Review Single Input Form

If **No** is selected, the Item Entry Control Review Mass Load form opens similar to Figure 6-28. (See <u>section 8.0</u> for further Mass Load instructions.)

| Electronic-Cataloging (E-Cat)<br>Mass Load                                                     | Welcome                                       | <u>Logout</u> |
|------------------------------------------------------------------------------------------------|-----------------------------------------------|---------------|
| Automap                                                                                        |                                               |               |
| Automap                                                                                        |                                               |               |
| Click Here to view the Automap column names.                                                   |                                               |               |
| *NOTE: 300 Lines is the maximum for Mass Load                                                  |                                               |               |
| Step 1: Import Data                                                                            |                                               |               |
| Select the columns you would like to import into. For the c the spreadsheet you are importing. | olumn mappings, please use the column letters | from          |
| Either NSN or CAGE and Part Number are Mandatory. If 0 mandatory.                              | CAGE and PN are submitted, then Item Name is  | s also        |
| Available                                                                                      | Selected                                      | ~             |
| < >                                                                                            | <                                             | >             |
| Priority:                                                                                      | Apply M                                       | appings       |
| Routine                                                                                        | Import Spreadsheet                            |               |
| Step 2: Review Errors                                                                          |                                               |               |
| Use the import function to create your table by choosin                                        | ng the columns above.                         |               |
| Add attachments to be included with this load                                                  |                                               |               |
| Attachments Note: Excel attachments are prohibited for input forms                             |                                               |               |
| Note: Exter attachments are promoted for input forms The Name Browse                           | File Size                                     | -             |
| Include any special processing instructions/additional info                                    | rmation                                       |               |
| Special Processing/Additional Information Empty Submit Cancel                                  |                                               | <b>^ &gt;</b> |
| Return to Top                                                                                  |                                               |               |

Figure 6 - 28. E-Cat Item Entry Mass Load Form

# 6.4 Freight

When you select request type Freight, a Freight Data dialog box displays asking if this will be a single input.

| Freight Data                 |
|------------------------------|
| Will this be a single input? |
|                              |
| Yes No Cancel                |
|                              |
|                              |
|                              |

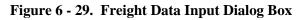

Click Yes for single input and No for multiple input.

a. When you select **Yes**, the Freight Data page displays.

| Electronic-Cataloging (E-Cat)<br>Freight Data | Welcome, | Logout |
|-----------------------------------------------|----------|--------|
| Action Type: Nane                             |          |        |
| Return to Top                                 |          |        |

Figure 6 - 30. Freight Data Page

b. When you select No, a Freight Data Mass Load dialog box displays.

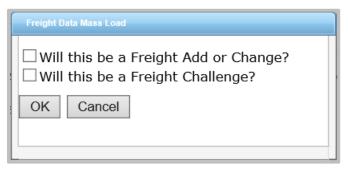

Figure 6 - 31. Freight Data Mass Load Dialog Box

Select the first checkbox if you are entering a Freight Add or Change. Select the second checkbox if you are entering a Freight Challenge. Click **OK** to proceed to the Mass Load form.

## 6.4.1 Freight Data Single Entry

Select an action type: Freight New (A), Freight Change (C), or Freight Challenge (X). Figure 6-32 shows a Freight New Add form.

| Electronic-Cataloging (E-Cat)<br>Freight Data               |         | Welcome, | Logout |
|-------------------------------------------------------------|---------|----------|--------|
| Action Type: Freight New (A)                                |         |          |        |
| *National Item Identification Code (NIIN):                  |         |          |        |
| *National Motor Freight Classification Code:                |         |          |        |
| *National Motor Freight Classification Sub-Item Code:       |         |          |        |
| *Uniform Freight Classification Code:                       |         |          |        |
| *Class Rating:                                              |         |          |        |
| *Water Commodity Code                                       |         |          |        |
| *Water Type of Cargo Code                                   |         |          |        |
| *Water Special Handling Code                                | Numeric |          |        |
| *Air Commodity/Air Special Handling Code:                   |         |          |        |
| *Air Dimension Code: //                                     | Vone    |          |        |
| Hazardous Material Code                                     |         |          |        |
| Rail Variation Code                                         |         |          |        |
| Less Than Car Load Rating Code:                             |         |          |        |
|                                                             |         |          |        |
| Special Processing/Additional Information (1499 characters) |         |          |        |
| Enter text here                                             |         |          |        |
|                                                             |         |          |        |
|                                                             |         |          |        |
|                                                             |         |          |        |
|                                                             |         |          |        |
|                                                             |         |          |        |
|                                                             |         |          |        |
| Submit Cancel                                               |         |          |        |
|                                                             |         |          |        |
| Return to Top                                               |         |          |        |

Figure 6 - 32. Add New Freight Data

Mandatory elements are marked with an asterisk (\*). Enter data and click **Submit**.

The next figure shows the Freight Change form.

| Electronic-Cataloging (E-Cat)<br>Freight Data                                                                                                    |         | Welcome, | Logout |
|----------------------------------------------------------------------------------------------------|---------|----------|--------|
| Action Type: Freight Change (C)                                                                                                    |         |          |        |
| *National Item Identification Code (NIIN):                                                                                                    |         |          |        |
| *National Motor Freight Classification Code:                                                                                                    |         |          |        |
| *National Motor Freight Classification Sub-Item Code:                                                                                                    |         |          |        |
| *Uniform Freight Classification Code:                                                                                                    |         |          |        |
| *Class Rating:                                                                                                    |         |          |        |
| *Water Commodity Code                                                                                                    |         |          |        |
| "Water Type of Cargo Code                                                                                                    |         |          |        |
| "Water Special Handling Code                                                                                                    | Numeric |          |        |
| *Air Commodity/Air Special Handling Code:                                                                                                    |         |          |        |
| *Air Dimension Code:                                                                                                    | None    |          |        |
| Hazardous Material Code                                                                                                    |         |          |        |
| Rail Variation Code                                                                                                    |         |          |        |
| Less Than Car Load Rating Code:                                                                                                    |         |          |        |
| n de l'adapte en la definir a l'adapte de la regel de la dela della 📼 a l'adapte della della |         |          |        |
| Special Processing/Additional Information (1499 characters)                                                                                                    |         |          |        |
| Enter text here                                                                                                    |         |          |        |
|                                                                                                    |         |          |        |
|                                                                                                    |         |          |        |
|                                                                                                    |         |          |        |
|                                                                                                    |         |          |        |
| 17                                                                                                    |         |          |        |
|                                                                                                    |         |          |        |
| Submit Cancel                                                                                                    |         |          |        |
|                                                                                                    |         |          |        |
| Return to Top                                                                                                    |         |          |        |

Figure 6 - 33. Change Current Freight Data

Mandatory elements are marked with an asterisk (\*). Enter data and click **Submit**.

Figure 6-34 shows the single input Freight Challenge form.

| Electronic-Cataloging (E-Cat)<br>Freight Data                |         | Welcome, | Logout |
|--------------------------------------------------------------|---------|----------|--------|
| Action Type: Freight Challenge (X)                           |         |          |        |
| National Item Identification Code (NIIN):                    |         |          |        |
| National Motor Freight Classification Code:                  |         |          |        |
| ational Motor Freight Classification Sub-Item Code:          |         |          |        |
| Iniform Freight Classification Code:                         |         |          |        |
| Class Rating:                                                |         |          |        |
| Vater Commodity Code                                         |         |          |        |
| Vater Type of Cargo Code                                     |         |          |        |
| Vater Special Handling Code                                  | Numetic |          |        |
| Air Commodity/Air Special Handling Code:                     |         |          |        |
| Vir Dimension Code:                                          | None    |          |        |
| azardous Material Code                                       |         |          |        |
| Rail Variation Code                                          |         |          |        |
| ess Than Car Load Rating Code:                               |         |          |        |
|                                                              |         |          |        |
| *Special Processing/Additional Information (1499 characters) |         |          |        |
| CENTRA ENTRE :                                               |         |          |        |

Figure 6 - 34. Challenge Freight Data

Use the Challenge Freight Data option to dispute the current Freight Data. Mandatory fields are NIIN and Special Processing/Additional Information.

# 6.4.2 Freight Data Mass Load

When you select not single input, add or change, Figure 6-35 displays.

| Electronic-Cataloging (E-Cat)<br>Mass Load                                                                                                    | )                                  | Welcome,   | Logout             |
|----------------------------------------------------------------------------------------------------|------------------------------------|------------|--------------------|
| Automap                                                                                                    |                                    |            |                    |
| Automap                                                                                                    |                                    |            |                    |
| Click Here to view the Automap column                                                                                                    | names.                             |            |                    |
| NOTE: 300 Lines is the maximum for M                                                                                                    | lass Load                          |            |                    |
| Step 1: Import Data                                                                                                    |                                    |            |                    |
| the spreadsheet you are importing.<br>Available                                                                                                    |                                    | Selected   |                    |
| <ul> <li>✓ *National Item Identification Nun</li> <li>Comments</li> <li>✓ *Freight Data Change Indicator</li> <li>✓ *Freight Data Change Indicator</li> <li>✓ *National Motor Freight Classific</li> <li>✓ *National Motor Freight Classific</li> <li>Item Code</li> <li>✓ *Uniform Freight Classification O</li> <li>✓ *Class Rating</li> <li>✓ *Water Commodity Code</li> <li>✓ *Water Type of Cargo Code</li> <li>✓ *Air Dimension Code</li> <li>✓ *Water Special Handling Code</li> <li>✓ *Water Special Handling Code</li> </ul> | cation Code<br>cation Sub-<br>Code |            |                    |
|                                                                                                    | ,                                  | <u></u>    | Apply Mappings     |
| Priority: Subtype                                                                                                    | e) in                              |            | s debut modelanida |
| Routine                                                                                                    |                                    | Import Spr | eadsheet           |

Figure 6 - 35. Freight Mass Load Add or Change

Freight data elements are required.

When you select not single input, Challenge, the Mass Load form displays similar to Figure 6-36.

| Electronic-Cataloging (E-Cat)<br>Mass Load                                                                                                    |              | Welcome,                    | Logout         |
|----------------------------------------------------------------------------------------------------|--------------|-----------------------------|----------------|
| Automap                                                                                                    |              |                             |                |
| Automap                                                                                                    |              |                             |                |
| Click Here to view the Automap column names.                                                                                                    |              |                             |                |
| NOTE: 300 Lines is the maximum for Mass Load                                                                                                    |              |                             |                |
| Step 1: Import Data                                                                                                    |              |                             |                |
| Select the columns you would like to import into. I<br>the spreadsheet you are importing.                                                                                                    | For the colu | mn mappings, please use the |                |
| Ereight Data                                                                                                    | 312          | Delete                      |                |
| <ul> <li>National Item Identification Number</li> <li>*Comments</li> <li>*Freight Data Change Indicator</li> <li>National Motor Freight Classification Code</li> <li>National Motor Freight Classification Sub-<br/>Item Code</li> <li>Uniform Freight Classification Code</li> <li>Class Rating</li> <li>Water Commodity Code</li> <li>Water Type of Cargo Code</li> <li>Air Dimension Code</li> <li>Air Commodity/Air Special Handling Code</li> <li>Water Special Handling Code</li> </ul> | ★¥           |                             | ~              |
| C Deserver Material Code                                                                                                    |              | < .                         | 2              |
| Priority: Subtype:                                                                                                    |              |                             | Apply Mappings |
| Routine                                                                                                    |              | Impo                        | rt Spreadsheet |

Figure 6 - 36. Freight Challenge Mass Load

The only required elements for the Freight Challenge Mass Load are NIIN, Comments, and Freight Data Change Indicator. If any Freight data is selected then the following Freight data becomes mandatory:

- a. Freight Data Change Indicator
- b. National Motor Freight Classification Code
- c. National Motor Freight Classification Sub-Item Code
- d. Uniform Freight Classification Code
- e. Class Rating
- f. Water Commodity Code
- g. Water Type of Cargo Code
- h. Air Dimension Code
- i. Air Commodity/Air Special Handling Code
- j. Water Special Handling Code
- k. Hazardous Material Code
- 1. Less Than Car Load Rating Code
- m. Rail Variation Code.

Example of Freight data from spread sheet:

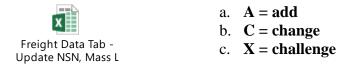

See <u>section 8</u> for more information about the E-Cat Mass Load function.

# 7. Unique Input for Non-U.S. Customers

Non-U.S. users will see slightly different tabs.

# 7.1 New Item and Reinstatement Input Form

Your user data from your account registration is used to populate the top of the form. Fill in the rest of the top of the form.

- Priority Default is Routine. The drop down allows you to indicate whether your request is Emergency or Accelerated
- Subtype
- Supporting Tech Documentation
- Document Control Number
- Control Number

### 7.1.1 Item Identification Data

The Item Identification Data section is displayed first. Enter all of the information that you have for the item.

- Federal Supply Class (FSC): If a specific (FSC) is unknown, select the applicable general category that applies (displayed at the bottom of the drop down).
- National Item Identification Number (NIIN) (Not used for New NSN Assignment)
- Item Name: FLIS catalog name. (Mandatory if the INC is blank or 77777.)
- Item Name Code (INC): Mandatory if Item Name is blank
- Criticality Code
- Demilitarization (DEMIL) code
- Precious Metals Indicator Code (PMIC)
- Automatic Data Processing Equipment Identification Code (ADPEC)
- Electrostatic Discharge/Electromagnetic Interference Code (ESD/EMIC)

\*If you hover over any value in a drop down, the definition is displayed.

| Item Identification Data User Data Reference Data AC/135                 | No 7 Form                                                                                             |
|--------------------------------------------------------------------------|----------------------------------------------------------------------------------------------------|
| Item Name or INC is Mandatory.<br>*Federal Supply Class (FSC):           | None Selected                                                                                         |
| National Item Identification Code (NIIN):                                |                                                                                                    |
| "Item Name:                                                              |                                                                                                    |
| Item Name Code (INC):                                                    |                                                                                                    |
| Criticality Code:                                                        | →                                                                                                    |
| DEMIL:                                                                   |                                                                                                    |
| Precious Metals Indicator Code (PMIC):                                   | F The item is Aviation Critical Safety Item/Flight Safety                                             |
| Auto Data Processing Equipment Identification Code                       | H Critical Aircraft Part (ACSI/FSCAP). Specially designed<br>to be or selected as being nuclear hard. |
| (ADPEC):                                                                 | M To be of selected as being nuclear hard.                                                            |
| Electrostatic Discharge/Electromagnetic Interference<br>Code (ESD/EMIC): | wone Selected                                                                                         |

Figure 7 - 1. Item Identification Data—Definition Displayed (Non-U.S. Customer)

### 7.1.2 User Data

User data is optional. If entered, then MOE rule is required. Input fields are:

- Major Organizational Entity (MOE) Rule
- Acquisition Method Code (AMC)
- Acquisition Method Suffix Code (AMSC)
- Non-consumable Item Materiel Support Code (NIMSC)
- Item Management Code (IMC)
- Item Management Coding Activity (IMCA)
- Supplemental Collaborator (Collab): Individuals who collaborate with the individual responsible for the record to help define the record details.
- Supplemental Receiver (Receiver)
- Depot Source of Repair (DSOR)

| Item Identifica | ation Data                                          | Jser Data | Reference Dat | ta AC/13 | 5 No 7 Form | ı      |  |      |  |  |  |  |  |
|-----------------|-----------------------------------------------------|-----------|---------------|----------|-------------|--------|--|------|--|--|--|--|--|
| If User Data is | If User Data is provided then MOE Rule is required. |           |               |          |             |        |  |      |  |  |  |  |  |
| MOE-Rule        |                                                     | AMSC      |               | IMC      |             | Collab |  | DSOR |  |  |  |  |  |
|                 | None 🔽                                              | None 🔽    |               |          |             |        |  |      |  |  |  |  |  |
|                 | None 🔽                                              | None 🔽    |               |          |             |        |  |      |  |  |  |  |  |
|                 | None 🔽                                              | None 🔽    |               |          |             |        |  |      |  |  |  |  |  |
|                 | None 💽                                              | None 💽    |               |          |             |        |  |      |  |  |  |  |  |
|                 | None 🔽                                              | None 🔽    |               |          |             |        |  |      |  |  |  |  |  |
|                 | None 💌                                              | None 💽    |               |          |             |        |  |      |  |  |  |  |  |
|                 | None 🔽                                              | None 🔽    |               |          |             |        |  |      |  |  |  |  |  |

Figure 7 - 2. User Data Tab (Non-U.S. Customer)

### 7.1.3 Reference Data

Enter Reference Number data in this section:

- Commercial and Government Entity (CAGE)
- Part Number or Reference Number (Part/Ref Number)

- Reference Number Category Code (RNCC)
- Reference Number Verification Code (RNVC)
- Document Availability Code (DAC)
- Reference Number Action Activity Code (RNAAC)
- Reference Number Format Code (RNFC)
- Reference Number Suffix Code (RNSC)
- Reference Number Justification Code (RNJC)

| Item Identifica | ation Data | User Data  | Reference D  | ata AC/13     | 5 No 7 Form     |         |        |        |    |  |
|-----------------|------------|------------|--------------|---------------|-----------------|---------|--------|--------|----|--|
| * At least one  | Part Numb  | er/CAGE Ru | le must be e | ntered for th | nis transaction | n type. |        |        |    |  |
| *CAGE           |            | ef Number  |              |               | *DAC            | RNAAC   |        | *RNSC  | RI |  |
|                 |            |            | None 🔽       | None 🔽        | None 🔽          |         | None 🔽 | None 🔽 | No |  |
|                 |            |            | None 🔽       | None 🔽        | None 🔽          |         | None 🔽 | None 🔽 | No |  |
|                 |            |            | None 🔽       | None 🔽        | None 🔽          |         | None 🖵 | None 🔽 | No |  |
|                 |            |            | None 🔽       | None 🖵        | None 🔽          |         | None 🖵 | None 🖵 | No |  |

Figure 7 - 3. Reference Data Tab (Non-U.S. Customer)

# 7.1.4 AC/135 No. 7 Form

Form input requirements are in accordance with the ACodP1 regulation.

| Item Identification Data User Data Reference Data | AC/135 No 7 Form |
|---------------------------------------------------|------------------|
| 010 Submitting Activity Code:                     |                  |
| 030 Destination Activity Code:                    |                  |
| 040 Lowest DCN:                                   |                  |
| 040 Highest DCN:                                  |                  |
| 050 Total Qty of DCNs:                            | Numeric          |
| 060 NATO Form Control Number:                     |                  |
| 070 NATO Project Code:                            |                  |
| 081 Name of Equipment:                            |                  |
| 082 Type or Model:                                |                  |
| 083 Assembly:                                     |                  |
| 084 Manufacturer & NCAGE Code:                    |                  |
| 085 User Service:                                 |                  |
| 086 Other Information:                            |                  |
| 091 Main Contractor:                              |                  |
| 092 Sub Contractor:                               |                  |
| 093 Contract Number & Date                        |                  |
| 094 Codification Contract Clause:                 |                  |
| 095 Documentation:                                | None             |
| 096 Attachments:                                  | None             |
| 097 Order Number:                                 |                  |
| 100 Additional Data:                              |                  |
|                                                   |                  |
|                                                   |                  |
| 110 Origin of Reference Number:                   |                  |
| 120 Submitter Name:                               |                  |
|                                                   |                  |

Figure 7 - 4. AC/135 No 7 Form (Non-U.S. Customer)

# 7.2 Update an Existing NSN

This request type allows you to request maintenance on an existing NSN.

A message is displayed asking if this will be a single input. If **Yes**, the Update Item Input form opens. If **No**, the Mass Load form opens.

This form layout is the same as New NSN Assignment and Reinstate an Existing NSN. The mandatory fields for this type of request are the NIIN and one other data field.

| Item Identification Data User Data Reference Data                        |               |  |  |  |  |
|--------------------------------------------------------------------------|---------------|--|--|--|--|
| In addition to the NIIN, one other data field must be submitted.         |               |  |  |  |  |
| Federal Supply Class (FSC):                                              | None Selected |  |  |  |  |
| *National Item Identification Code (NIIN):                               |               |  |  |  |  |
| Item Name:                                                               |               |  |  |  |  |
| Item Name Code (INC):                                                    |               |  |  |  |  |
| Criticality Code:                                                        | None Selected |  |  |  |  |
| DEMIL:                                                                   | None Selected |  |  |  |  |
| Precious Metals Indicator Code (PMIC):                                   | None Selected |  |  |  |  |
| Auto Data Processing Equipment Identification Code<br>(ADPEC):           | None Selected |  |  |  |  |
| Electrostatic Discharge/Electromagnetic Interference<br>Code (ESD/EMIC): | None Selected |  |  |  |  |

Figure 7 - 5. Item identification Data (Non-U.S. Customer)

### 7.2.1 Action Indicators

The User and Reference data tabs contain Type Action drop downs to allow the user to indicate whether they are (A)dding, (C)hanging, or (D)eleting the entered data from the NSN. The default display is A.

| Type Acts         Hole: Bulle         Aller:         Hole: Bulle         JHC         JHC         JHC         JHC         Bulle         Bareelia           A         Image: Bulle         None Image: Bulle         Image: Bulle         Image: Bulle <t< th=""><th>0r (054</th></t<> | 0r (054 |
|----------------------------------------------------------------------------------------------------|---------|
|                                                                                                    |         |
|                                                                                                    |         |
| A I None None None                                                                                                    |         |

Figure 7 - 6. User Data Action Indicators (Non-U.S. Customer)

| Item Identif | ication Data | User Data Reference | e Data |        |        |       |        |    |   |
|--------------|--------------|---------------------|--------|--------|--------|-------|--------|----|---|
| Type<br>Actn | CAGE         | Part/Ref Number     | RNCC   | RNVC   | DAC    | RNAAC | RNFC   | RN | ^ |
| A            |              |                     | None 🔽 | None 🔽 | None 🔽 |       | None 🔽 | No |   |
| A            |              |                     | None 🔽 | None 🔽 | None 🔽 |       | None 🔽 | No |   |
| Α 🔽          |              |                     | None 🔽 | None 🔽 | None 🔽 |       | None 🔽 | No |   |
| A            |              |                     | None 🔽 | None 🔽 | None 🔽 |       | None 🔽 | No |   |

Figure 7 - 7. Reference Data Tab (Non-U.S. Customer)

## 7.3 Submit Your Request

When satisfied with entries, click the **Submit** button.

Any fields that do not contain valid entries or that are required and left unfilled are noted with a red exclamation mark (!). An error message explains the problem.

- 1. Correct errors and click **Submit** until you receive a success message.
- 2. When successful, a **Save to FPW was successful** message displays containing a **Show Results** link. Click the link to view the Confirmation Results page containing all the information about the item.

| HOME                      | ABOUT US                                  |             | SUPPORT               | FOIA S      | TE MAP               | -                             |                 |                |           |         |
|---------------------------|-------------------------------------------|-------------|-----------------------|-------------|----------------------|-------------------------------|-----------------|----------------|-----------|---------|
| Elect                     | ronic-Cat                                 | aloging (   |                       |             | 19-19)-              |                               |                 | Welcom         | Use       | r 1.020 |
| 1                         | ve to FPW w<br>ou may choo<br>how Results | ose from th |                       | g link(s) c | oncernin             | g this ite                    | mc.             |                |           |         |
| CI: 1                     |                                           |             |                       |             |                      |                               |                 |                |           | 22      |
|                           | kingth                                    |             |                       |             |                      |                               | 0.5             |                | nothe     | r       |
| wind                      | low wit                                   | th the      | belo                  | w inf       | orma                 | atior                         | non it.         |                |           |         |
|                           |                                           |             |                       | *** Cet     | firmation            | Results *                     |                 |                |           |         |
|                           |                                           | Email Co    | Date/I<br>infernation | Destin      |                      | 5/2015 11<br>Acm: FPW<br>User |                 | n: 6/15/201    | 5         |         |
| Originator<br>Use         | e                                         |             |                       |             |                      |                               |                 |                |           |         |
| Email Add                 | User                                      | _           |                       |             |                      |                               |                 | Pho            | ne/DSN/Co | ser     |
| Activity Co               | and the second second                     | _           |                       | Priority:   |                      |                               |                 | Sub            | Type:     |         |
| User                      |                                           |             |                       | ROUTE       | E                    |                               |                 |                |           |         |
| Fechnical<br>lee Comm     | Documentatio                              | <b>e</b> :  |                       |             |                      |                               |                 |                |           |         |
| NY COM                    | and the second                            |             |                       |             |                      |                               |                 |                |           |         |
| DCN:                      |                                           |             |                       | Control I   | Yumber (C            | CSN):                         |                 |                |           |         |
| DAC:                      |                                           |             |                       | SAC:        |                      |                               |                 |                |           |         |
| TU                        |                                           |             |                       | TU          |                      |                               |                 |                |           |         |
| Transactio                | in Date:                                  |             |                       | E-Cat Co    | ntrol Nun            | sber:                         |                 |                |           |         |
|                           |                                           |             |                       | item        | Identificat          | tion Data                     |                 |                |           |         |
| F10                       |                                           |             |                       |             |                      |                               |                 |                |           |         |
| NIN                       |                                           | 005         | 854546                |             |                      |                               |                 |                |           |         |
| from Normal               | 1.20                                      |             |                       |             |                      |                               |                 |                |           |         |
| han Name C<br>Ontcally Co |                                           | E           |                       |             |                      |                               |                 |                |           |         |
| Denillarizat              |                                           | в           |                       |             |                      |                               |                 |                |           |         |
|                           | talla Indicator:                          | -           |                       |             |                      |                               |                 |                |           |         |
|                           | ra Processing Eq.                         | dipress 18  |                       |             |                      |                               |                 |                |           |         |
| Decreated                 | Cischarge Electro<br>Code                 | magnetik    |                       |             |                      |                               |                 |                |           |         |
|                           |                                           |             |                       | U           | ser (MOE)            | Data                          |                 |                |           |         |
| Action                    | Rule                                      | AMC         | AMSC                  | NIM         | Second second second | IMC                           | IMCA            | Collab         | Recy      | DSOR    |
| A                         | F4GM                                      | 3           | T                     | 14674       |                      | 240                           | Provide Section | - Construction | ener.     | and the |
|                           | USAN BUIL                                 |             | 11                    | Refe        | ence (CA             | GE) Data                      |                 |                |           |         |
|                           |                                           |             |                       |             | Trues Land           | and started                   |                 |                |           |         |
| Action                    | Part#                                     | CAGEC       | inte                  | RNCC        | RNVC                 | DAC                           | RNAAC           | RNFC           | RNSC      | RNJC    |

Figure 7 - 8. Show Results Confirmation Page

### E-CAT PROCEDURES MANUAL

|                                                                                         | Standardization Data        |  |
|-----------------------------------------------------------------------------------------|-----------------------------|--|
| Replacement NSN, Standardization Relationsh<br>Replaced NSN, Standardization:           | *                           |  |
| Item Standardization Code (ISC):                                                        |                             |  |
| Originator of Standardization Decision (ORIG-<br>STD2N-DEC):                            |                             |  |
| Date: Standardization Decision (DT-STDDI-OE                                             | Ca                          |  |
| Item Standardization Code, Replaced NSN:                                                |                             |  |
|                                                                                         | Management Data - Segment H |  |
| Acquisition Advice Code:                                                                | B                           |  |
| Source of Supply:                                                                       | AKZ                         |  |
| Unit of Issue:                                                                          | EA                          |  |
| Unit-Price                                                                              | \$8555.00                   |  |
| Quantitative Expression:                                                                |                             |  |
| Quantity per Unit Pack Code:                                                            |                             |  |
| Controlled Item Inventory Code:                                                         |                             |  |
| Shall Life Code:                                                                        |                             |  |
|                                                                                         |                             |  |
|                                                                                         | Air Force                   |  |
| ERRC Code:                                                                              | EEE                         |  |
| Price Validation Code:                                                                  | F                           |  |
| Fund Code:                                                                              | EE                          |  |
| Material Management Aggregation Code:                                                   | RF                          |  |
| Air Force Budget Code:                                                                  | F                           |  |
| Maintenance Repair Code:<br>Accounting Requirement Code:<br>Functional Identifier Code: |                             |  |
| Characteristics:                                                                        |                             |  |
|                                                                                         |                             |  |
| Special Processing/Additional I                                                         | nformation:                 |  |
| testing                                                                                 |                             |  |
| 1015-11-1 <u>15</u> 5                                                                   |                             |  |
|                                                                                         |                             |  |
|                                                                                         |                             |  |
|                                                                                         |                             |  |
|                                                                                         |                             |  |
|                                                                                         |                             |  |
|                                                                                         |                             |  |
|                                                                                         |                             |  |

Figure 7 - 9. Show Results Confirmation Page (continued)

An email detailing your request is sent to you.

3. At any time you can return to the E-Cat Main page by clicking **Cancel**. Entered request data is not saved.

# 8. Mass Load Form

Mass load can be used to load multiple New NSN Assignments, Update an Existing NSN, Cancel an Existing NSN, Item Entry Control Review, and Freight requests. The Mass Load form is presented when the user responds on the opening dialog box that input is not a single request. This input form will walk the user through mapping an EXCEL spreadsheet to the form. The same mandatory fields required for a single request input also apply to a mass load.

An Automap button has been added at top of the Mass Load page in the most recent version of E-Cat. This button provides the following functionality:

- Asks user to upload spreadsheet
- Reads the column names
- Moves the appropriate available columns to the selected columns list
- Populates the selected column with the matching Excel column from the spreadsheet
- Performs validation of spreadsheet data
- Allows the user to make corrections or add columns that weren't found in the selected list

<u>See section 8.1.2</u> for more information about the Automap button.

| Electronic-Cataloging (E-Cat)<br>Mass Load                                                                                                    | Welcome, Logout                                       |
|----------------------------------------------------------------------------------------------------|-------------------------------------------------------|
| Automap                                                                                                    |                                                       |
| Automap                                                                                                    |                                                       |
| Click Here to view the Automap column names.                                                                                                    |                                                       |
| *NOTE: 300 Lines is the maximum for Mass Load                                                                                                    |                                                       |
| Step 1: Import Data                                                                                                    |                                                       |
| Select the columns you would like to import into. For the the spreadsheet you are importing.                                                                                                    | e column mappings, please use the column letters from |
| Item Name or Item Name Code Required.<br>Available                                                                                                    | Selected                                              |
| Request  Characteristics Data  Comments (Special Processing Instructions)  Article size  Supporting Tech Documentation  Document Control Number  Control Number  Identification  NSN  Federal Supply Class National Item Identification Number  Item Name Item Name Subtype:  Priority: Subtype: | Apply Mappings                                        |
| Routine                                                                                                    | Import Spreadsheet                                    |
|                                                                                                    |                                                       |
| Step 2: Review Errors Use the import function to create your table by choo Step 3: Load                                                                                                    | sing the columns above.                               |
| Add attachments to be included with this load                                                                                                    |                                                       |
| Attachments Note: Excel attachments are prohibited for input forms File Name Browse                                                                                                    | File Size                                             |
| Include any special processing instructions/additional in                                                                                                    | formation                                             |
| Submit Cancel                                                                                                    | ~                                                     |
| Return to Top                                                                                                    |                                                       |

Figure 8 - 1. Mass Load Form

As many as 300 requests can be imported from an Excel spreadsheet.

Prepare your Excel spreadsheet to import. Be certain that all codes and numbers are valid and contain the correct number of characters. Know in which columns your data resides.

| - Ebi | Cut Cali<br>Copy - B<br>Formut Painter | 1 y - | - 1  | 82  | <b>A</b> - | = =)<br>= = : |      | 5        | Wrap Tert<br>Merge & Ce | nter - |                     | Constitione<br>Formatting | I Format at<br>• Table • |       | į.    |
|-------|----------------------------------------|-------|------|-----|------------|---------------|------|----------|-------------------------|--------|---------------------|---------------------------|--------------------------|-------|-------|
| Clipb | No. of Concession, Name                | _     | Fort | _   | - 6        | _             | _    | Alignmer |                         | - 6    | Number G            | _                         | _                        | 3     | bies. |
|       |                                        | A C   |      | ÷.  | Marsa      | 6             | 18   |          |                         | 1 K    | 1 2                 | м                         | I N I                    | (ē) ( | 1     |
| FSC   | Item Name                              | DEMIL | AAC  | 505 | UOI        | QUP           | CIIC | SLC      | Price                   | SAC    | P/N                 | CAGE                      | RNCC                     | RNVC  | D/    |
| 8150  | Container, Box                         | A     | L    | 816 | EA         | 1             | 1    | 2        | 11.00                   | 2      | ASTM-8-139-Ball Kit | 80205                     | 3                        | 2     | 4     |
| 1560  | Aircraft Skin                          | К     | V    | AKZ | BK         | A             | \$   | w        | 15.00                   | 3      | A-A-W53A            | 81205                     | 5                        | 1     | 4     |
| 3120  | Widget                                 | р     | Y    | SMS | CK         | E             | 3    | Z        | 533.00                  | 1      | P/N \$9A87          | 8849A                     | с                        | 1     | . 4   |
| 6530  | Medical Device                         | A     | D    | SMS | EĄ         | 0             | U.   | 0        | 518.32                  | 1      | 4061-4350           | 12073                     | 3                        | 2     | 4     |
| 6530  | Medical Device                         | А     | D    | SMS | EA         | 0             | U    | 0        | 518.32                  | 1      | 4061-4350           | 12073                     | 3                        | 2     | - 34  |
| 6530  | Medical Device                         | A     | D    | SMS | EĄ         | 0             | U    | 0        | 518.32                  | 1      | 4061-4350           | 12073                     | 3                        | 2     | 4     |
| 6530  | Medical Device                         | A     | D    | SMS | EA         | 0             | U.   | 0        | 518.32                  | 1      | 4061-4350           | 12073                     | 3                        | 2     | - 3   |
| 6530  | Medical Device                         | A     | D    | SMS | EA         | 0             | U    | 0        | 518.32                  | 1      | 4061-4350           | 12073                     | 3                        | 2     | 4     |

Figure 8 - 2. Excel Spreadsheet for Import

It is critical that you format unit price with a decimal point. As with the single input, if omitted, the system will assume you entered whole dollars and automatically add a decimal point with two zeros after the entered value.

# 8.1 Step 1 Import

There are now two methods to import spreadsheets into E-Cat: Manual map and Automap.

### 8.1.1 Manual Map Method

1. Based on the request type you have selected and the Activity Code in your registration profile, E-Cat will automatically check the mandatory boxes for you in the 'Available' window. The Available column on the left lists categories and their data elements available as spreadsheet headings for import.

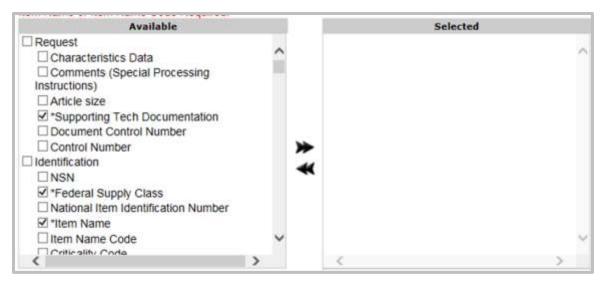

Figure 8 - 3. Select Elements for Import

2. Click the checkbox next to a category to select all of its data elements OR select specific fields by clicking in the checkbox next to that field. You can also deselect individual fields as needed.

| Available                                                                                                    |    | Selected                                                                                                    |  |
|----------------------------------------------------------------------------------------------------|----|----------------------------------------------------------------------------------------------------|--|
| Request         Characteristics Data         Comments (Special Processing<br>Instructions)         Article size         Document Control Number         Control Number         Identification         NSN         National Item Identification Number         Item Name Code         Criticality Code         Precious Metals Indicator Code         Automatic Data Processing Equipment         Identification Code | ** | Select       Name       Colur         Request > Supporting Tech       N         Documentation       Identification > Federal Supply       A         Identification > Federal Supply       A         Class       Identification > Item Name       B         Identification > Demilitarization       C         Management > Acquisition Advice       D         Code       Management > Source of Supply       E         Management > Unit of Issue       F         Management > Quantity per Unit       G         Pack Code       Management > Controlled Item         Inventory Code       Management > Shelf I ife Code         Apply Mapp |  |

Figure 8 - 4. Elements Selected—Columns Identified

- 3. When you have chosen your data elements, click once on the right arrow to move all checked data elements from the 'Available' window to the 'Selected' window.
- 4. If you need to remove a data element from your 'Selected' box: Click the checkbox next to that element, then click the left arrow to move it back to the 'Available' window.
- 5. For each data element in the 'Selected' box, enter the column letter next to the appropriate data element. (As an example, if 'Characteristics Data' is in column A of your spreadsheet, enter A next to the data element 'Request > Characteristics Data'.)
- 6. If you are changing or deleting User or Reference Number data, you must also include a

change indicator column to both your spreadsheet and the 'Selected' window.

- 7. Click on the **Import Spreadsheet** button.
- 8. A dialog box opens.

|                    | ×            |
|--------------------|--------------|
|                    | Browse       |
| 2                  |              |
| Entire Spreadsheet |              |
|                    |              |
|                    | Begin Import |
|                    |              |

Figure 8 - 5. Import Spreadsheet Dialog Box

- 9. Select the Browse... button to locate the file you want to import. Select it.
- 10. You may need to open the file to get information to enter. Enter Starting Row and Ending Row from the spreadsheet. Starting at row 2 allows you to leave column headings in row 1. If you want to import all the information on the spreadsheet, leave Ending Row as Entire Spreadsheet. Mass Load will take the data from the entire spreadsheet and ignore empty rows.
- 11. Close the spreadsheet.
- 12. Click Begin Import.
- 13. The file is imported and displayed at the bottom of the Step 1 section.

+ Imported File: mass load worksheet.xlsx

### Figure 8 - 6. File Imported

You can click on the plus sign next to Imported File to drop down a window to view the file as shown below. Click again to close the window.

| - Import | ted File: mass load | worksheet.xlsx    |       |     |   |
|----------|---------------------|-------------------|-------|-----|---|
| 1        | FSC                 | Item Name         | DEMIL | AAC | ^ |
| 2        | 8150                | Container, Box    | А     | L   |   |
| 3        | 1560                | Aircraft Skin     | K     | V   |   |
| 4        | 3120                | Widget            | Р     | Y   |   |
| 5        | 6530                | Medical<br>Device | А     | D   |   |
| 6        | 6530                | Medical<br>Device | А     | D   |   |
| 7        | 6530                | Medical<br>Device | А     | D   |   |
| 8        | 6530                | Medical<br>Device | А     | D   |   |
| 9        | 6530                | Medical<br>Device | А     | D   | ~ |
| <        |                     |                   |       |     | > |

Figure 8 - 7. View Imported File

### 14. Click Apply Mappings.

|                                                                                                    | Available                   |                            |        |                                                                                                    | Selected                                                                                                    |                                      |
|----------------------------------------------------------------------------------------------------|-----------------------------|----------------------------|--------|----------------------------------------------------------------------------------------------------|----------------------------------------------------------------------------------------------------|--------------------------------------|
| Request     Characteristics Data     Comments (Special Processing     Instructions)     Article size     Document Control Number     Control Number     Identification     NSN     National Item Identification Numb     Item Name Code     Criticality Code     Precious Metals Indicator Code     Automatic Data Processing Equip     Identification Code     Priority:     Subtype: Routine     Imported File: mass load workshee |                             | lumber<br>ode<br>Equipment | **     | Docum<br>Identific<br>Class<br>Identific<br>Identific<br>Manage<br>Code<br>Manage<br>Manage<br>Pack C<br>Manage<br>Invento | Name (<br>st > Supporting Tech<br>entation<br>:ation > Federal Supply<br>:ation > Item Name<br>:ation > Demilitarization<br>ement > Cource of Supply<br>ement > Unit of Issue<br>ement > Quantity per Unit<br>ode<br>ement > Controlled Item<br>ry Code<br>ement > Shelf Life Code | A<br>B<br>C<br>D<br>E<br>F<br>G<br>H |
| - Im                                                                                                    | ported File: mass load work | sheet.xlsx                 |        |                                                                                                    |                                                                                                    |                                      |
| Row                                                                                                    | A (Federal Supply Class)    | B (Item Name)              | C (Den | nilitarization)                                                                                                    | D (Acquisition Advice Cod                                                                                                    | e) E (5                              |
| 1                                                                                                    | FSC                         | Item Name                  | 1      | DEMIL                                                                                                    | AAC                                                                                                    | Î                                    |
| 2                                                                                                    | 8150                        | Container, Box             |        | A                                                                                                    | L                                                                                                    |                                      |
| 3                                                                                                    | 1560                        | Aircraft Skin              |        | к                                                                                                    | V                                                                                                    |                                      |
| 4                                                                                                    | 3120                        | Widget                     |        | P                                                                                                    | Y                                                                                                    |                                      |
| 5                                                                                                    | 6530                        | Medical<br>Device          |        | A                                                                                                    | D                                                                                                    |                                      |
| 6                                                                                                    | 6530                        | Medical<br>Device          |        | А                                                                                                    | D                                                                                                    |                                      |

Figure 8 - 8. Apply Mappings

15. If you have missed any column mappings they will appear in a banner and will be highlighted with red in the 'Selected' box

| Column, Management > Quantity per Unit Pack Code<br>Management > Stell Urle Code Column, Management<br>Reference/Pact Number > Part Number/Reference No<br>Government Entity Code[1] Column<br>Available                                                                                            | > Unit price | Column. MOE Bule > Moe Bule Change Indicator[1] Column<br>Jums. Reference/Part Number > Commercial and<br>Selected                                                                                                    |
|----------------------------------------------------------------------------------------------------|--------------|----------------------------------------------------------------------------------------------------|
| Request Characteristics Data Comments (Special Processing Instructions) Article size Supporting Tech Documentation Document Control Number Control Number Icontrol Number Rederal Supply Class National Tem Identification Number Rem Name Code Criticality Code Precisions Metals Indicator Code v | •            | Reference/Part Number > Reference b     Number Format Code[1]     Reference/Part Number > Reference d     Number Action Activity Code[1]     Stentification > Demilifiarization b     Identification > Item Name     Management > Acquisition Advice Code     Management > Count of Issue     Management > Controlled Item Inventory     Code     Management > Shelf Life Code     Management > Shelf Life Code     Management > Shelf Life Code |

**Figure 8 - 9. Invalid Field Indicator** 

16. For column errors, you can reassign column letters out of order in the 'Selected' window as

long as they correspond to the correct data element. You may also move data elements between the 'Available' and 'Selected' windows and **Apply Mappings** again. Note that in the next step you may find further errors.

### 8.1.2 Automap

Before using the Automap import method, you must be sure your spreadsheet column names match the Automap column names. To view the list of Automap column names, click on the **Here** link under the Automap button. Categories, Data Items, and Automap Column Names are displayed in a new browser tab similar to the next figure.

| 守 ) 🗐 🎫 hitps://lisi  | inciliaryr.dav-teit.dla.mil/acid/AutomapColumns.html       | - 🖶 O Search 🔎 - 🕞 😒 🗐 🤇 |
|-----------------------|------------------------------------------------------------|--------------------------|
| Mais Load             | 🎫 flisancëlaryr.dev-test.dia.mit 🚿 🎦                       |                          |
| File Edit View Favori | tes Tools Help                                             |                          |
| a KLinks and attachme | nts in 🐉 OLA Single Point of Entry                         |                          |
| Category              | Data Item                                                  | Automap Column Name      |
| Request               | Characteristics Data                                       | Characteristics          |
| Request               | Comments (Special Processing Instructions)                 | SpecialProcessing        |
| Request               | Article size                                               | ArticleSize              |
| Request               | Supporting Tech Documentation                              | TechnicalDocumentation   |
| Request               | Document Control Number                                    | DCN                      |
| Request               | Control Number                                             | ControlNamber            |
| Identification        | NSN                                                        | NEN                      |
| Identification        | Federal Supply Class                                       | FSC                      |
| Identification        | National Item Identification Number                        | NEN                      |
| Identification        | Bern Name                                                  | BemName                  |
| Identification        | Item Name Code                                             | INC                      |
| Identification        | Centrality Code                                            | CriticalityCode          |
| Ideonfication         | Demilitarization                                           | DemilCode                |
| Identification        | Precious Metals Indicator Code                             | PMI                      |
| Identification        | Automatic Data Processing Equipment Identification Code    | ADPEC                    |
| Identification        | Electrostatic Discharge Electromagnetic Interference Code  | ESD                      |
| MOE Rule              | Moe Rule Change Indicator allow-multiple=true              | MRCI                     |
| MOE Rule              | Major Organizational Entity (MOE) Rule allow-multiple=true | MOERule                  |
| MOE Rule              | Acquisition Method Code allow-multiple=true                | AMC                      |
| MOE Rule              | Acquisition Method Seffix Code                             | AMSC                     |
| MOE Bale              | Non-commutable Item Material Support Code                  | NIMSC                    |

Figure 8 - 10. Automap Column Names

Once your spreadsheet column names match the Automap column names, follow these steps to use the Automap import process:

1. Click the **Automap** button on the Mass Load page. The Mass Load window displays similar to the next figure.

| Autom             |               |                    |              |
|-------------------|---------------|--------------------|--------------|
| Click He          |               |                    | ×            |
| *NOTE:            | File          |                    | Browse       |
| Step 1            | Starting Row  | 2                  |              |
|                   | Ending Row    | Entire Spreadsheet |              |
| Select<br>the spi | 🗹 Use Automap |                    |              |
| Item N            |               |                    | Begin Import |
|                   |               |                    | 1.           |

Figure 8 - 11. Automap Window Opens

- 2. Click the **Browse** button to find the file you want to upload.
- 3. Select the file and click **Open** in the Windows Explorer window.

The file path displays as shown in the next figure.

|               | ×                                      |
|---------------|----------------------------------------|
| File          | L:\Applications\ApplicationDocu Browse |
| Starting Row  | 2                                      |
| Ending Row    | Entire Spreadsheet                     |
| 🗹 Use Automap |                                        |
|               | Begin Import                           |
|               | li.                                    |

Figure 8 - 12. Spreadsheet File Path

4. Make sure that Use Automap is selected, and click **Begin Import**.

Automap reads the Excel spreadsheet column names, moves the appropriate available columns to the selected columns list, and populates the selected column with the matching Excel column from the spreadsheet. In addition, it validates the spreadsheet data.

When these processes are complete, E-Cat displays the Import Data information similar to the next figure.

| Electronic-Cataloging (E-Cat)<br>Mass Load                                                                                                    |             | Welcome,                                                                                                    | _ <u>Logout</u>                                   |
|----------------------------------------------------------------------------------------------------|-------------|----------------------------------------------------------------------------------------------------|---------------------------------------------------|
| Automap                                                                                                    |             |                                                                                                    |                                                   |
| Automap                                                                                                    |             |                                                                                                    |                                                   |
| Click Here to view the Automap column names.                                                                                                    |             |                                                                                                    |                                                   |
| *NOTE: 300 Lines is the maximum for Mass Load                                                                                                    |             |                                                                                                    |                                                   |
| Step 1: Import Data                                                                                                    |             |                                                                                                    |                                                   |
| Select the columns you would like to import into. F<br>the spreadsheet you are importing.<br>Item Name or Item Name Code Required.                                                                                                    | or the colu | umn mappings, please use the column lette                                                                                                    | rs from                                           |
| Available                                                                                                    |             | Selected                                                                                                    |                                                   |
| <ul> <li>Request</li> <li>Characteristics Data</li> <li>Comments (Special Processing<br/>Instructions)</li> <li>Article size</li> <li>Document Control Number</li> <li>Control Number</li> <li>Identification</li> <li>✓*Federal Supply Class</li> <li>National Item Identification Number</li> <li>Criticality Code</li> <li>Precious Metals Indicator Code</li> <li>Automatic Data Processing Equipment<br/>Identification Code</li> <li>Electrostatic Discharge/Electromagnetic</li> </ul> | <           | <ul> <li>Request &gt; Supporting Tech<br/>Documentation</li> <li>Identification &gt; NSN</li> <li>Identification &gt; Item Name</li> <li>Identification &gt; Item Name Code</li> <li>Identification &gt; Demilitarization</li> <li>MOE Rule &gt; Moe Rule Change<br/>Indicator[1]</li> <li>MOE Rule &gt; Major Organizational<br/>Entity (MOE) Rule[1]</li> <li>MOE Rule &gt; Acquisition Method<br/>Code[1]</li> <li>MOE Rule &gt; Acquisition Method<br/>Suffix Code[1]</li> <li>MOE Rule &gt; Non-consumable Item</li> </ul> | Column<br>AR<br>D<br>E<br>F<br>Y<br>Z<br>AA<br>AB |
| Priority: Subtype:                                                                                                    |             | , wp/j                                                                                                    |                                                   |
| Routine                                                                                                    | -           | Import Spreadshee                                                                                                    | t                                                 |
| + Imported File: automap_test.xlsx                                                                                                    |             |                                                                                                    |                                                   |

Figure 8 - 13. Automapped Import Data

The Mass Load form will display error messages based on Automap's validation results. Continue to Section 8.2 and make corrections or add columns where needed.

# 8.2 Step 2 Review Errors

1. The information on the spreadsheet must pass E-Cat validation rules. If errors exist, the message **Please correct the following errors with the spreadsheet and import again**. is displayed. Additionally, errors are listed with their cause in the 'Errors' window. Missing mandatory data element(s) are also listed in the 'Error' window as seen below. Here, CAGE data was omitted.

|                                                                                                    | Available                                                                                                    |               |          | Se                                                                                                    | lected                                                                   |                                               |
|----------------------------------------------------------------------------------------------------|----------------------------------------------------------------------------------------------------|---------------|----------|----------------------------------------------------------------------------------------------------|--------------------------------------------------------------------------|-----------------------------------------------|
| Instructions) Article size Document C Control Num Identification NSN Item Name C Criticality Cc *Demilitariza Precious Me Automatic D Identification C: | Special Processing<br>control Number<br>hber<br>Code<br>ode<br>ation<br>etals Indicator Code<br>ata Processing Equipment | ★ ★           |          | t Na<br>Identification > Fe<br>Class<br>Identification > Iter<br>Request > Suppor<br>Documentation<br>Identification > Na<br>Identification > Na<br>Identification Num<br>Reference/Part Nu<br>Number/Reference | m Name<br>ting Tech<br>tional Item<br>ber<br>umber > Part<br>e Number[1] | Column<br>B<br>C<br>A<br>X<br>R<br>y Mappings |
| Priority:                                                                                                    | Subtype:                                                                                                    |               |          |                                                                                                    |                                                                          |                                               |
| Routine                                                                                                    |                                                                                                    | -             |          |                                                                                                    | Import Spreadshe                                                         | et                                            |
| Step 2: Review                                                                                                    | mass load worksheet.xlsx<br>Errors<br>the following errors with the s                                                    | spreadsheet   | t and ir | nport again.                                                                                                    | _                                                                        |                                               |
| Errors                                                                                                    |                                                                                                    |               |          |                                                                                                    |                                                                          |                                               |
| Severity Row #                                                                                                    |                                                                                                    | Error         |          |                                                                                                    |                                                                          |                                               |
| Error 1                                                                                                    | Ref Data Row 1: CAGE Cod                                                                                                 | de is a requi | red fie  | ld for this request ty                                                                                                    | /pe.                                                                     |                                               |
| Error 1                                                                                                    | Ref Data Row 1: [CAGE Co                                                                                                 | de/Part Nur   | nber re  | equired for Add.]                                                                                                    |                                                                          | <b>b</b> .4                                   |
| Error 2                                                                                                    | Ref Data Row 1: CAGE Cod                                                                                                 | de is a requi | red fie  | ld for this request ty                                                                                                    | /pe.                                                                     | ~                                             |
| <                                                                                                    | ·                                                                                                    |               |          |                                                                                                    |                                                                          | >                                             |

Figure 8 - 14. Review Errors

- 2. Review the list. Select and map more data elements and/or open the spreadsheet, find the errors, and fix them on the spreadsheet.
- 3. Try again. Click Import Spreadsheet to upload an updated file.
- 4. When no more errors exist, a success message is displayed **No errors were found. Your spreadsheet is ready for loading.**

| Availa                                                                                                    | ble                 |            |          | Selected                                                                                                    |                                           |
|----------------------------------------------------------------------------------------------------|---------------------|------------|----------|----------------------------------------------------------------------------------------------------|-------------------------------------------|
| Request  Characteristics Data Comments (Special P Instructions) Article size Document Control Nu Control Number Identification NSN Item Name Code Criticality Code "Demilitarization Precious Metals Indic Automatic Data Proce Identification Code | mber<br>ator Code   | < <b>*</b> |          | Identification > Federal Supply<br>Class<br>Identification > Item Name<br>Request > Supporting Tech<br>Documentation<br>Identification > National Item<br>Identification Number<br>Reference/Part Number > Part<br>Number/Reference Number[1]<br>Reference/Part Number ><br>Commercial and Government Entit<br>Code[1] | Column<br>B<br>C<br>A<br>X<br>R<br>S<br>y |
| Priority:                                                                                                    | Subtype:            |            |          | Арр                                                                                                    | ly Mapping                                |
| Routine                                                                                                    |                     |            |          | Import Spreadshe                                                                                                    | et                                        |
| Imported File: mass loa     itep 2: Review Errors     No errors were fou                                                                                                    | nd. Your spreadshee | t is ready | for load | ing.                                                                                                    |                                           |

Figure 8 - 15. No Errors Found

# 8.3 Step 3 Load

Add attachments to be included with the load.

You can add up to three supporting documents. An individual file can be no larger than 4 MB, and the total of the attachments can be no greater than 12 MB. EXCEL spreadsheets are prohibited.

- 1. Click on the **Browse** button.
- 2. Choose a file to upload from your computer.
- 3. Select the **Open** button.
- 4. The file is added.

| id attachments to be include                                | d with this load |       |
|-------------------------------------------------------------|------------------|-------|
| Attastimenta<br>fote: Excel attachments are prohibitaid for | incut froma      |       |
| DOCUMENTATION deta                                          |                  | 12753 |
| DOC (Attachment 2) docs                                     |                  | 12850 |
|                                                             |                  | 12860 |

Please review the data to be imported below. If applicable, you may additionally select the attachments you'd like to include with each record and specify fields requested to be cleared upon load.

| Row # | Attachments Apply to All                                                 | Request<br>Supporting Tech Documentation | Identification<br>Federal Supply Class | Demilitaria |
|-------|--------------------------------------------------------------------------|------------------------------------------|----------------------------------------|-------------|
| 2     | DOCUMENTATION.docx<br>DOC (Attachment 2).docx<br>DOC (Attachment 3).docx | Don't open the container without<br>PPE  | 8150                                   | A           |
| 3     | DOCUMENTATION.docx<br>DOC (Attachment 2).docx<br>DOC (Attachment 3).docx | Fasten with rivits only                  | 1560                                   | к           |
| 4     | DOCUMENTATION.docx<br>DOC (Attachment 2).docx<br>DOC (Attachment 3).docx | Call security if container is open       | 3120                                   | Ρ           |
| 5     | DOCUMENTATION.docx<br>DOC (Attachment 2).docx<br>DOC (Attachment 3).docx | Read tech spec 3.1.2.ai                  | 6530                                   | a           |
| <     | CDOC (Attachment 3) docx                                                 |                                          |                                        | >           |

| Figure 8 - 16. | Supporting Docum | nents Added |
|----------------|------------------|-------------|
|----------------|------------------|-------------|

- 5. To remove the attachment, click the **Delete** icon to the left of the file name marked by  $\mathbf{X}$ .
- 6. The attachments are listed in the Attachments field, and the spreadsheet records to be loaded are listed underneath. The files are listed in the second column.
- 7. Apply any uploaded documents to individual spreadsheet rows by checking boxes. To apply all attachments to all rows, click the **Apply to All** link in the Attachments column heading. Or select individual attachments to include with each record by clicking in the check boxes.
- 8. Enter Special Processing notes—up to 1499 characters in this field.

| 1 | Include any special processing instructions/additional information |        |   |
|---|--------------------------------------------------------------------|--------|---|
|   | Special Processing/Additional Information                          |        | _ |
|   | Empty                                                              | ~      |   |
|   |                                                                    |        |   |
|   |                                                                    | $\sim$ |   |
|   |                                                                    |        |   |

### Figure 8 - 17. Special Processing/Additional Information Field

9. Click Submit.

10. Successful submit displays a **Mass Load Successful** message and a link to click to perform another catalog request. The E-Cat system then sends you an email confirming receipt of your mass load request.

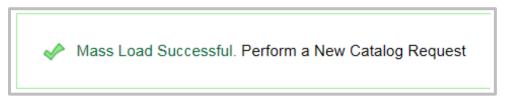

Figure 8 - 18. Mass Load Successful Message

# 8.4 Notifications

Confirmation emails will be sent notifying the user that:

- The spreadsheet was successfully queued
- The spreadsheet was successfully processed:
  - Action IDs for each request will be included. The original spreadsheet submitted will have the Action IDs pre-pended to each row.
  - Any rows that fail to process will be included in a separate spreadsheet for remediation and re-submission.

# 8.5 Mass Load Notes

- 1. Mass Load can process up to 300 rows. If your spreadsheet contains more than 300 rows, it will only process the first 300.
- 2. When you import a spreadsheet that has more than 100 errors, E-Cat will only show you the first 100. Correct these errors, re-import, and then E-Cat is able to process up to 100 more errors.

# **APPENDIX A – ACRONYMS**

| 1685 Action           | Type of cataloging action submitted into the cataloging system, used particularly by the Army and displayed on the Army result table.                                                                                                    |
|-----------------------|----------------------------------------------------------------------------------------------------|
| AAC                   | Acquisition Advise Code, a code that denotes how (as opposed to where<br>and any restrictions that exist) the individual responsible for purchasing<br>the item will acquire it.                                                                                                    |
| Acty Code, ACT CD     | Activity Code. A submitter-related code, which is the 2-digit code found<br>in DoD 4100.39-M, Volume 10, Table 104 Part 4, also know it as the<br>"submitter activity code." Examples are AX for DSCC (Construction), KZ<br>for DSCP (Industrial), 48 for FAA, CL for CECOM, TX for DSCC<br>(Electronics). |
| AD                    | Active Directory                                                                                                    |
| ADP                   | Automatic Data Processing                                                                                                    |
| ADPEC                 | Automatic Data Processing Equipment Identification Code                                                                                                    |
| AMC                   | Acquisition Method Code, a term the Air Force and DLA use for new items                                                                                                    |
| AMSC                  | Acquisition Method Suffix Code, a term the Air Force and DLA use for new items                                                                                                    |
| APP                   | Application, a code the Army uses for suspense tracking output                                                                                                    |
| ASG                   | Afloat Shopping Guide (Navy Cataloging)                                                                                                    |
| ATC                   | Action Taken Code, a code the Navy uses to indicate a specific action taken. For more information on the codes, see DoD 4140.26-M.                                                                                                    |
| CAC                   | Common Access Card used for identification, access to buildings and computers                                                                                                    |
| CAGE                  | Commercial and Government Entity, a number associated with the name of a commercial source or government entity                                                                                                    |
| Cat, Catlg            | Cataloging                                                                                                    |
| Cd                    | Code                                                                                                    |
| CHC                   | Change Code                                                                                                    |
| CIIC                  | Controlled Item Inventory Code.                                                                                                    |
| COG                   | Cognizance Symbol or Code, a code the Navy uses as a prefix to NSNs for<br>internal Navy management purposes. It identifies the ICP office or agency<br>that exercises supply management of the item for the Navy. The first<br>position is numeric, the second is alphabetic.                             |
| Collab                | Collaborator, individuals who collaborate with the individual responsible for the record to help define the record details.                                                                                                    |
| Contract #            | Number displayed on the Marine Corps query results table used for<br>Marine Corps contract tracking purposes.                                                                                                    |
| Control (or Ctrl) Num |                                                                                                    |
|                       | Alphanumeric field that contains a unique item identifying serial number                                                                                                    |

|                      | for a query or maintenance request. File transfer causes this field to autopopulate, or the appropriate technician manually inputs the data.                                  |
|----------------------|----------------------------------------------------------------------------------------------------|
| Cust Cntrol. No      | Customer Control Number, a unique identifier that the user will use to identify a request.                                                                                    |
| CWT                  | Cataloging Workload Tracking                                                                                                    |
| DAC                  | Document Availability Code, or Designated Activity Code, a code the Air<br>Force uses that indicates the type and availability of technical documenta-<br>tion for the item.  |
| Date Collab Sent     | Date Collaboration Sent, a date the Navy uses to indicate when the Navy sent a DD 1685 or other collaboration form to DLA Logistics Information Services.                     |
| Date Catlg Comp      | Date Cataloging Complete, a date the DLA and Navy use to indicate when cataloging actions are completed.                                                                      |
| Date Rec'd           | Date Received, a date used to indicate when an action request is initially input.                                                                                             |
| Date Reject by FLIS  | Date reject by Federal Logistics Information Services, a date the Navy uses to indicate when the Navy received a reject for an action from FLIS.                              |
| Date Reply Rec'd     | Date Reply Received, a date the Navy uses to indicate when the Navy received a Concur/Nonconcur from FLIS.                                                                    |
| Date Tech Data Rece  | ived                                                                                                    |
|                      | Date Technical Data Received, a date the Navy uses to indicate when<br>DLA Logistics Information Services received the technical documentation<br>for initiating activity.    |
| Date Tech Data Retur |                                                                                                    |
|                      | Date Technical Data Returned, a date the Navy uses to indicate when<br>DLA Logistics Information Services returned the technical documentation<br>to the initiating activity. |
| DCN                  | Document Code Number, the number the government assigns to the document record associated with the item.                                                                      |
| DCSN                 | Data Control Serial Number (last 7 characters of DCN)                                                                                                    |
| DEMIL                | Demilitarization, a term used to denote a supply item that is no longer given the status of classified.                                                                       |
| DLA                  | Defense Logistics Agency, one of the project acquirers that generates records.                                                                                                |
| DOD                  | Department of Defense                                                                                                    |
| DOR                  | Date of Record                                                                                                    |
| DSCP/CT              | Defense Supply Center Philadelphia/Clothing and Textiles Directorate                                                                                                    |
| DSOR                 | Depot Source of Repair                                                                                                    |
| Dt                   | Date                                                                                                    |
| EAN                  | European Article Number, the equivalent of a UPC code used in the United States. See also UPC.                                                                                |
| E-Cat                | Electronic Cataloging Web application                                                                                                    |

| Electrostatic Discharge/Electromagnetic Interference Code                                                                                                    |
|----------------------------------------------------------------------------------------------------|
| Federal Aviation Administration                                                                                                    |
| Federal Catalog System                                                                                                    |
| An electronic barrier that certain system administrators might install to prevent some forms of incoming and outgoing electronic mail                                                                                                    |
| Federal Logistics Information Services, a branch of the DLA responsible for maintaining an automated inventory catalog of military materiel.                                                                                                    |
| Foreign Military Sales                                                                                                    |
| Form of Request, a term related to DLA Maintenance items that indicates the form of request.                                                                                                    |
| FLIS Portfolio Data Warehouse                                                                                                    |
| FLIS Portfolio Workbench                                                                                                    |
| Federal Supply Class, the last two digits of the NSN, a code for dividing the FSG into 99 classes (see also NSN and FSG).                                                                                                    |
| Assigned Federal Supply Group, the first two digits of the NSN, a code that refers to item classifications, for example, bullets or missiles.                                                                                                    |
| Government/Industry Reference Data Edit and Review.                                                                                                    |
| Hypertext Transport Protocol Secure                                                                                                    |
| Inventory Control Point, the office or agency that manages a supply item.                                                                                                    |
| Item Management Code                                                                                                    |
| Item Management Coding Activity                                                                                                    |
| Item Name Code                                                                                                    |
| Information                                                                                                    |
| Item Review Report, a unique serial number for a query or maintenance<br>request. The field is automatically loaded by file transfer or the<br>appropriate technician manually inputs it. The Medical (KX) group is the<br>only user of this number. |
| Item Reduction Study Project Number, a number that all catalogers use which ties in with the Item Standardization Programs.                                                                                                    |
| Item Serial Number, the number assigned to the supply item.                                                                                                    |
| Internet Service Provider, the local provider in your regional area that provides access to the Internet                                                                                                    |
| Information Technology Continuity of Operations Plan                                                                                                    |
| The FLIS catalog name for an item.                                                                                                    |
| Joint Readiness Clinical Advisory Board                                                                                                    |
| A list the application retrieves from the various data tables and displays on<br>the Select Record page for the purpose of choosing a record when one or<br>two of the PCC, DOR, or ISN parameters is used to query a New Item<br>record.            |
| Logistics Support Activity, an activity on the Army Reports.                                                                                                    |
|                                                                                                    |

| LSR              | Logistics Support Record, a term used on the Marine Corps File Load form.                                                                                         |
|------------------|----------------------------------------------------------------------------------------------------|
| Maint            | Maintenance                                                                                                    |
| MC               | Marine Corps                                                                                                    |
| MCLB Control Num | ber                                                                                                    |
|                  | Marine Corps Logistics Base Control Number, a document number assigned to an item by a customer.                                                                  |
| Med              | Medical                                                                                                    |
| MILSTICCS        | Military Standard Item Characteristic Coding Structure                                                                                                    |
| MOE              | Major Organizational Entity                                                                                                    |
| MONITOR NAME     | The name of the individual submitting the initial request. This field, on the search results form for medical searches, is automatically loaded by file transfer. |
| MSC              | Major Subordinate Command                                                                                                    |
| NADB             | NATO Ammunition Data Base                                                                                                    |
| NAMSA            | NATO Maintenance and Supply Agency                                                                                                    |
| NATO             | North Atlantic Treaty Organization. NATO refers to International Codification DLA Logistics Information Services-KI.                                              |
| NAVICP           | Navy Inventory Control Point                                                                                                    |
| NCB              | National Codification Bureau                                                                                                    |
| NCS              | NATO Codification System                                                                                                    |
| NDC              | National Drug Code, a code used on the DLA Medical New Items form.                                                                                                |
| .NET             | A software framework developed by Microsoft (pronounced: "dot NET")                                                                                               |
| NGA              | National Geospatial Intelligence Agency                                                                                                    |
| NICN             | Navy Inventory Control Number                                                                                                    |
| NIIN             | National Item Identifier Number, a subset of NSN, it is the NSN minus the first four digits (see also NSN).                                                       |
| NIMSC            | Non-Consumable Item Material Support Code                                                                                                    |
| NMCRL            | NATO Master Catalog of References for Logistics                                                                                                    |
| NSN              | National Stock Number, or NATO Stock Number (same thing), a number that identifies each piece of equipment, part, or component.                                   |
| OAC              | Originating Activity Code                                                                                                    |
| ODBC             | Open Database Connectivity, a standard technical term for computers that refers to the type of database and connectivity to it.                                   |
| OOU              | Order of use                                                                                                    |
| ORC              | Output Return Code or Owner Reject Code                                                                                                    |
| ORSI             | Organizational Routing Senders Identification, a term the Navy uses to identify the person(s) responsible for working the item at the originating Navy activity   |
|                  |                                                                                                    |

Part Number, Part No. The FLIS catalog part number for an item.

| PCC     | Provisioning Control Code, a temporary code assigned to a supply item.                                                                                                    |
|---------|----------------------------------------------------------------------------------------------------|
| PCCN    | Provisioning Contact Control Number, a code the Army uses to indicate an item type, "P," or provisioning item.                                                                                     |
| PDF     | Portable Document Format, a standard for representing electronic documents, allowing them to be transmitted and reproduced accurately.                                                             |
| PFG     | Process Flow Guide, a Navy Types of Action page term.                                                                                                    |
| Phone # | Phone Number, typically used to indicate the phone number of the record initiator, submitter, team leader, etc.                                                                                    |
| PICA    | Primary Inventory Control Activity, a code for the individual who controls the inventory count for the item.                                                                                       |
| PLISN   | Provisioning Line Item Serial Number, also called Provisioning List Item<br>Sequence Number, a code the Army and Marine Corps use to indicate an<br>item type, "P," or provisioning item.          |
| PM      | Program Manager                                                                                                    |
| PMIC    | Precious Metals Indicator Code, a code used on the DLA Medical New Items form.                                                                                                    |
| РМО     | Program Management Office                                                                                                    |
| POC     | Point of Contact                                                                                                    |
| ProvPC  | A computer application used as a front end to SAMMS for DLA provisioning type transactions.                                                                                                    |
| QDB     | Quality Database, the DLA Logistics Information Service-S Data Quality/Data Purification program associated with CWTDB.                                                                            |
| QUP     | Quantity per Unit Pack, a term used on the Medical New Items form.                                                                                                    |
| Rec'd   | Received.                                                                                                    |
| Rel     | Related.                                                                                                    |
| Req     | Required or Requested.                                                                                                    |
| RNCC    | Reference Number Category Code                                                                                                    |
| RNJC    | Reference Number Justification Code, a code that designates a relationship between the reference number and the justification code.                                                                |
| RNSC    | Reference Number Status Code                                                                                                    |
| RNVC    | Reference Number Variation Code                                                                                                    |
| ROC     | Routing Output Code, a term the Army uses to indicate the cataloger assigned to work the request.                                                                                                  |
| RTM     | Requirements Traceability Matrix                                                                                                    |
| SAM     | System for Award Management                                                                                                    |
| SAMMS   | Standard Automated Material Management System, a database that stores certain inventory information.                                                                                               |
| SCAT    | Security Control and Administration Tool that provides administrative controls for security personnel to establish user profiles, assign levels of authority for accessing specified applications. |

| SITREP         | Situation Report, a term used on Navy Reports.                                                                                                    |
|----------------|----------------------------------------------------------------------------------------------------|
| S/L            | Safety Level, a value that indicates the level of safety associated with a supply item.                                                                     |
| SLC            | Shelf Life Code, a term used on the Medical New Items form.                                                                                                 |
| SLT            | Shelf Life Time, a term used on the Medical New Items form.                                                                                                 |
| SOH            | Stock on Hand, a value that indicates quantity.                                                                                                    |
| SOS            | Source of Supply, the individual authorized to acquire the item.                                                                                            |
| SQL            | Standard Query Language, a language used for SQL systems.                                                                                                   |
| SSR Act        | Supply Support Request Activity, a term the Navy uses to indicate a 2-<br>digit code that identifies the activity sending in the Supply Support<br>Request. |
| TCP/IP         | Transport Control Protocol/Internet Protocol, the standard method of transferring data over the Internet.                                                   |
| TDJC           | Technical Data Justification Code, a term used on the Air Force and DLA New Items forms.                                                                    |
| TL             | Team Leader                                                                                                    |
| Tech           | Technical                                                                                                    |
| Tech Data Reqd | Technical Data Requested, a term catalogers and the Navy use to indicate whether technical data is requested.                                               |
| Tm Dks         | Team Desk, a code the Marine Corps uses to indicate the cataloger assigned to work the item.                                                                |
| UI             | Unit of Issue, the minimum number for purchase, or the number of units                                                                                      |
|                | per container.                                                                                                    |
| UPC            | per container.<br>Universal Product Code, a term used on the Utilities menu and a function<br>used to access a Web site that describes the codes.           |
| UPC<br>USAF    | Universal Product Code, a term used on the Utilities menu and a function                                                                                    |
|                | Universal Product Code, a term used on the Utilities menu and a function used to access a Web site that describes the codes.                                |
| USAF           | Universal Product Code, a term used on the Utilities menu and a function<br>used to access a Web site that describes the codes.<br>United States Air Force  |